**SCEA Consumer Services / Servicios al consumidor SCEA** http://www.us.playstation.com/support (or call 1-800-345-7669)

**Online user's guide / Guía del usuario online** http://manuals.playstation.net/document/

**System software updates / Actualizaciones del software del sistema** http://www.us.playstation.com/psp

**Official PSP® website / Sitio Web oficial de PSP®** http://www.us.playstation.com/psp

**SONY** 

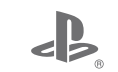

# **PURB**

**PlayStation**®Portable

**Instruction Manual Manual de instrucciones**

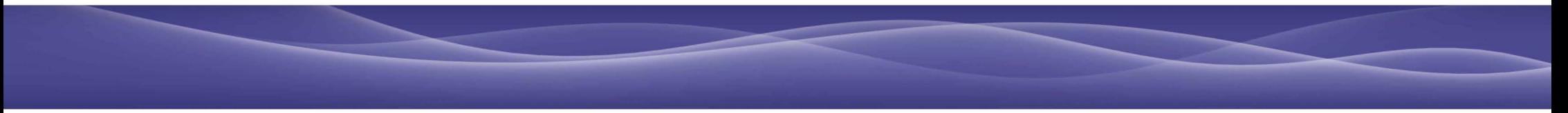

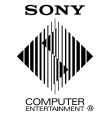

© 2009 Sony Computer Entertainment Inc. All rights reserved.

Download from Www.Somanuals.com. All Manuals Search And Download. 4-152-678-11(1)

## <span id="page-1-0"></span>**WARNING**

**To avoid electrical shock, do not open the cabinet. Refer servicing to qualified personnel only.**

## **For your safety, use only a licensed or genuine Sony**  AC adaptor for the PSP<sup>®</sup> system. Other types may **cause fire, electrical shocks or a malfunction.**

This equipment complies with FCC/IC radiation exposure limits set forth for uncontrolled equipment and meets the FCC radio frequency (RF) Exposure Guidelines in Supplement C to OET65 and RSS-102 of the IC radio frequency (RF) Exposure rules. This equipment has very low levels of RF energy that are deemed to comply without testing of specific absorption ratio (SAR). This transmitter must not be co-located or operated in conjunction with any other antenna or transmitter.

This Class B digital apparatus complies with Canadian ICES-003.

## **NOTE:**

This equipment has been tested and found to comply with the limits for a Class B digital device, pursuant to Part 15 of the FCC rules. These limits are designed to provide reasonable protection against harmful interference in a residential installation. This equipment generates, uses, and can radiate radio frequency energy and, if not installed and used in accordance with the instructions, may cause harmful interference to radio communications. However, there is no guarantee that interference will not occur in a particular installation. If this equipment does cause harmful interference to radio or television reception, which can be determined by turning the equipment off and on, the user is encouraged to try to correct the interference by one or more of the following measures:

- Reorient or relocate the receiving antenna.
- Increase the separation between the equipment and receiver.
- Connect the equipment into an outlet on a circuit different from that to which the receiver is connected.
- Consult the dealer or an experienced radio/TV technician for help.

You are cautioned that any changes or modifications not expressly approved by the party responsible for compliance could void the user's authority to operate the equipment.

If you have questions about this product, contact SCEA Consumer Services ( $\bullet\bullet$  back cover) or write to: Sony Computer Entertainment America Inc. Consumer Services/Technical Support PO Box 5888, San Mateo, CA 94402-0888 U.S.A.

### Declaration of Conformity

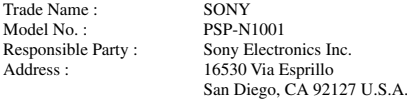

Telephone No. : 858-942-2230

This device complies with Part 15 of the FCC Rules and RSSGen of IC Rules. Operation is subject to the following two conditions: (1) this device may not cause harmful interference, and (2) this device must accept any interference received, including interference that may cause undesired operation of this device.

## **Photosensitivity/Epilepsy/Seizures**

A very small percentage of individuals may experience epileptic seizures or blackouts when exposed to certain light patterns or flashing lights. Exposure to certain patterns or backgrounds on a screen or when playing video games may trigger epileptic seizures or blackouts in these individuals. These conditions may trigger previously undetected epileptic symptoms or seizures in persons who have no history of prior seizures or epilepsy. If you, or anyone in your family, has an epileptic condition or has had seizures of any kind, consult your physician before playing.

**IMMEDIATELY DISCONTINUE** use and consult your physician before resuming gameplay if you or your child experience any of the following health problems or symptoms:

- dizziness,
- a altered vision
- $\bullet$  eye or muscle twitches
- a loss of awareness
- disorientation
- seizures, or
- any involuntary movement or convulsion.

### **RESUME GAMEPLAY ONLY ON APPROVAL OF YOUR PHYSICIAN.**

## **Use and handling of video games to reduce the likelihood of a seizure**

- Use in a well-lit area and keep the screen a safe distance from your face.
- $\bullet$  Avoid prolonged use of the PSP® system. Take a 15-minute break during each hour of play.
- Avoid playing when you are tired or need sleep.

## **Radio waves**

Radio waves may affect electronic equipment or medical devices (for example, pacemakers), which may cause malfunctions and possible injuries.

- If you use a pacemaker or other medical device, consult your physician or the manufacturer of your medical device before using the wireless networking feature (Bluetooth® and wireless LAN).
- Do not use the wireless networking feature in the following locations:
	- Areas where wireless network use is prohibited, such as in hospitals. Abide by medical institution regulations when using the system on their premises.
	- Areas near fire alarms, automatic doors and other types of automated equipment.

## **System software**

The system software included within this product is subject to a limited license from Sony Computer Entertainment Inc. Refer to http://www.scei.co.jp/psp-eula/ for further details.

## **About national export control**

This product may fall within the scope of national export control legislation. You must comply fully with the requirements of such legislation and of all other applicable laws of any jurisdiction in relation to this product.

## **Notice about U.S. Export Administration Regulations**

This product contains software that is subject to certain restrictions under the U.S. Export Administration Regulations, and may not be exported or re-exported to U.S. embargoed destinations. In addition this product may not be exported or reexported to persons and entities prohibited by the U.S. Export Administration Regulations.

5 Download from Www.Somanuals.com. All Manuals Search And Download. WARNING

## **Table of contents**

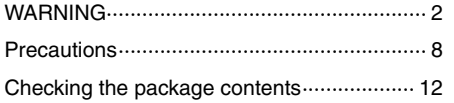

Things you can do with the PSP® system .... 14

## **[Preparation](#page-15-0)**

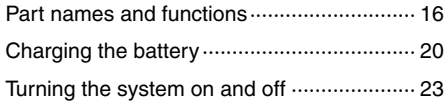

## **[Basic operations](#page-23-0)**

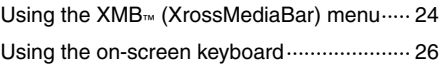

## **[Games](#page-27-0)**

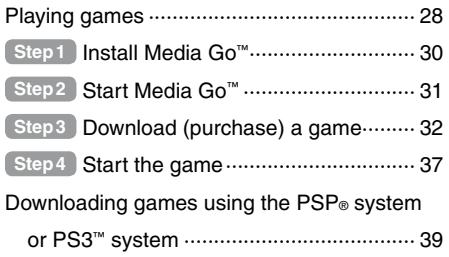

## **[Network](#page-39-0)**

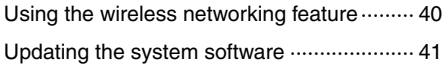

## **[Support](#page-41-0)**

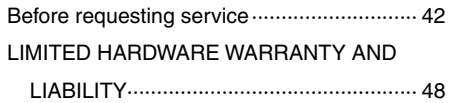

## **[Additional information](#page-49-0)**

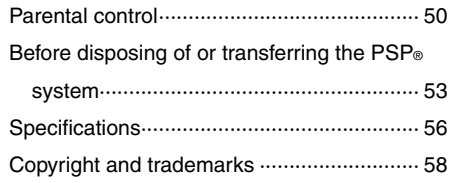

Information about system functionality and images published in this document may vary from those for your  $PSP<sub>®</sub>$  system, depending on the system software version in use.

## **PSP® system documentation**

You can find information about the  $PSP<sub>®</sub>$  system in this manual as well as online.

## **• Instruction Manual (this document)**

This manual explains hardware features and provides basic information about how to set up and operate the PSP® system, including instructions on how to download and start playing games. The manual also includes warnings and precautions for the safe and proper use of the system.

## **• User's Guide**

This online guide contains detailed information about using PSP® system features. You can access the guide in the following ways:

## **Viewing on a PC**

You can view the online user's guide using a PC Web browser.

**http://manuals.playstation.net/document/**

## **Viewing on the PSP® system**

To view the guide on the  $PSP<sub>®</sub>$  system, select  $\bigoplus$ (Network)  $\Rightarrow$  **?** (Online Instruction Manuals), and then press the  $\otimes$  button.

## <span id="page-7-0"></span>**Precautions**

Before using this product, carefully read this manual and retain it for future reference.

## **Accessory compatibility**

Do not use accessories or peripherals that are intended for another model of the PSP® system, as these accessories/ peripherals may not be compatible with your system. For details, contact SCEA Consumer Services (  $\rightarrow$  back cover).

## **Safety**

This product has been designed with the highest concern for safety. However, any electrical device, if used improperly, has the potential for causing fire, electrical shock or personal injury. To help ensure accident-free operation, follow these guidelines:

- Observe all warnings, precautions and instructions.
- Regularly inspect the AC adaptor and AC power cord.
- Stop use, unplug the AC power cord from the electrical outlet and disconnect any other cables immediately if the device functions in an abnormal manner, produces unusual sounds or smells or becomes too hot to touch, or has become misshapen.
- Contact SCEA Consumer Services (•• back cover) if the device does not operate properly.

## **Use and handling**

- Use in a well-lit area and keep the screen a safe distance from your face.
- $\bullet$  Avoid prolonged use of the PSP<sup>®</sup> system. To help prevent eyestrain, take a break of about 15 minutes during every hour of play.
- If you experience any of the following health problems, discontinue use of the system immediately. If symptoms persist, consult with your physician.
	- Dizziness, nausea, fatigue or symptoms similar to motion sickness
	- Discomfort or pain in a part of the body, such as eyes, ears, hands or arms
- Permanent hearing loss may occur if earphones or headphones (sold separately) are used at high volume. Set the volume to a safe level. Over time, increasingly loud audio may start to sound normal but can actually be damaging your hearing. If you experience ringing in your ears or muffled speech, stop listening and have your hearing checked. The louder the volume, the sooner your hearing could be affected. To protect your hearing:
	- Limit the amount of time you use earphones or headphones at high volume.
	- Avoid raising the volume to block out noisy surroundings.
	- Lower the volume if you can't hear people speaking near you.
- Keep the system and accessories out of the reach of small children. Small children may swallow the Memory Stick Micro™ media or wrap the cables/straps around themselves, which may inflict injury or cause an accident or a malfunction.

**AC adaptor and AC power cord use**

screen.

cause low-temperature burns\*.

\* Except LCD screen types

 For your safety, use only a licensed or genuine Sony AC adaptor. Other types may cause fire, electrical shocks or a malfunction.

 Depending on the conditions of use, the system or AC adaptor may reach temperatures of 40°C/104°F or more. Do not touch the system or AC adaptor for an extended period of time under these conditions. Extended contact under these conditions may

\* Low-temperature burns are burns that occur when the skin is in contact with objects of relatively low temperatures (40°C/104°F or more) for an extended period of time. When connecting the system to a plasma or projection\* TV, do not leave a still image on the TV screen for an extended period of time, as this may leave a faint image permanently on the

- Do not touch the plug of the AC power cord with wet hands.
- Do not touch the AC power cord, AC adaptor or the system, if connected to an electrical outlet, during an electrical storm.
- Unplug the AC power cord from the electrical outlet and disconnect any other cables from the system before cleaning or when you do not intend to use the system for an extended period of time.
- Protect the AC power cord from being walked on or pinched particularly at plugs, convenience receptacles and the point where they exit from the system.
- When disconnecting the AC power cord, hold it by the plug and pull straight out from the electrical outlet. Never pull by the cord and do not pull at an angle.

Handle the analog stick with care.

steam.

- $\bullet$  Do not put heavy objects on the system or accessories.
- Do not touch or insert foreign objects into the connectors of the system or accessories.
- Do not place the system close to items with a magnetic strip, such as credit cards.
- Do not forcibly twist the PSP® system or expose the system to strong physical shock during gameplay, as doing so can damage the system.
- accessories. Do not place the system or accessories on surfaces that are tilted, unstable or subject to vibration.
- Do not throw, drop or step on the system or accessories, and do not subject the devices to strong physical shock. Sitting down
- 
- with the PSP® system in a pocket or placing the system in the bottom of a backpack along with heavy objects may cause damage to the system.
- Do not allow liquid or small particles to get into the system or
- $\bullet$  Be careful not to pinch your fingers when closing the display panel.
- Do not use the system or accessories near water.
- Use only attachments/accessories specified by the manufacturer.
- Do not expose the system or accessories to high temperatures
- Do not leave the system or accessories in a car with the
- windows closed (particularly in summer).  $\bullet$  Do not expose the system or accessories to dust, smoke or
- 
- 
- high humidity, or direct sunlight.
- 
- 
- 

## Do not use the system while driving or riding a bicycle.

**•** Take extra care when using the system while walking.

- Do not use the system to play games or video when the system is covered with any type of fabric. If you want to pause or temporarily store the system while playing games or video, put the system in sleep mode before placing it in the case or covering. Also do not use the AC adaptor when covered with fabric to help avoid overheating.
- Do not connect the AC power cord to a voltage transformer or inverter. Connecting the AC power cord to a voltage transformer for overseas travel or an inverter for use in an automobile may cause heat to build up in the AC adaptor and may cause burns or a malfunction.

## **LCD screen**

- The LCD screen is made of glass and may crack if subjected to excessive force.
- Pixels that are not lit or are continuously lit may appear in certain locations on the LCD screen. The appearance of such spots is a normal occurrence associated with LCD screens and is not a sign of a system malfunction. LCD screens are made using highly precise technology. However, a very small number of dark pixels or continuously lit pixels exist on each screen. Also, a distorted image may remain on the screen for several seconds after the system has been turned off.
- Direct exposure to sunlight may damage the system's LCD screen. Be careful when using the system outdoors or near a window.
- When using the system in a cold environment, you may notice shadows on the graphics or the screen may appear darker than usual. This is not a malfunction, and the screen will return to normal when the temperature goes up.
- Do not leave still images displayed on the screen for an extended period of time, as doing so may cause a faint image to be left permanently on the screen.

## **Recorded data**

Do not use the Memory Stick Micro™ media in the following ways, as doing so may result in data loss or corruption:

- Removing the Memory Stick Micro™ media or turning off the system while it is loading or saving data or being formatted.
- Using it in a location that is exposed to static electricity or electrical interference.

If, for any reason, software or data loss or corruption occurs, it is usually not possible to recover the software or data. It is recommended that you regularly back up software and data. Sony Computer Entertainment Inc. and its subsidiaries and affiliates will not be held liable for any damages or injury in the case of software or data loss or corruption.

In accordance with copyright law, no recorded data may be used for purposes other than personal enjoyment without permission from the copyright holder.

## **Never disassemble the system or accessories**

Use the PSP® system and accessories according to the instructions in this manual. No authorization for the analysis or modification of the system, or the analysis and use of its circuit configurations, is provided. Disassembling will void the system warranty. Additionally, there is a risk of fire, electrical shock or malfunction. The LCD screen, in particular, contains dangerous, high-voltage parts.

## **Using an access point**

When using the PSP® system's search function to select a wireless network access point, access points that are not intended for public use may be displayed. Only connect to a personal access point that you are authorized to use, or one that is available through a commercial wireless network or hotspot service. User is responsible for all fees associated with wireless network access.

## **Use in other countries**

Depending on the country, there are limitations on the use of certain types of radio waves. In some cases, use of the  $PSP<sub>®</sub>$ system may lead to a fine or other penalty.

## **Handling and care of exterior surfaces**

Follow the guidelines listed below to help avoid deterioration or discoloration of the PSP<sup>®</sup> system.

- Do not use solvents or other chemicals to clean the exterior surface.
- Do not allow the system to remain in direct contact with rubber or vinyl products for an extended period of time.
- Do not use a chemically-treated cleaning cloth to wipe off the system.

## **Before using the analog stick**

- Do not attempt to remove the analog stick from the system front, as doing so will damage the system and may result in injury.
- For best results, go to  $\mathbb{R}$  (Settings)  $\Rightarrow$   $\mathscr{O}_{\square}$  (System Settings), and then with the [System Information] screen displayed, rotate the analog stick in a circular motion to adjust the analog stick's range of movement.

## **Cleaning**

For safety reasons, unplug the AC power cord from the electrical outlet and disconnect any other cables before cleaning the system.

### **Cleaning the exterior surface and LCD screen**

Wipe gently with a soft cloth.

### **Cleaning the connectors**

If the connectors on the PSP® system or on the USB cable become dirty, signals may not be sent or received properly. Also, if the connector on the headphones becomes dirty, you may experience noise or interruptions in sound. Wipe the connectors with a dry, soft cloth to keep in clean condition.

## <span id="page-11-0"></span>**Checking the package contents**

Check that you have all of the following items.

If any items are missing, visit www.us.playstation.com/support or contact SCEA Consumer Services ( $\rightarrow\$  back cover) for assistance. Additional items may be included with certain models of this product. Please check against the contents listed on the product package.

## **PSP® (PlayStation®Portable) system**

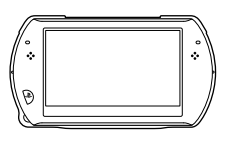

 **AC adaptor**

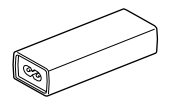

□ USB cable

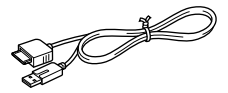

 **AC power cord**

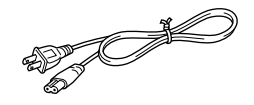

 **CD-ROM**

 **Printed materials**

Various accessories for the PSP® system are mentioned throughout this documentation. Note however that the accessories supplied with your system depend on the product purchased. See the product package for a list of included accessories.

**13** Download from Www.Somanuals.com. All Manuals Search Arhe biow the age contents

## <span id="page-13-0"></span>**Things you can do with the PSP® system**

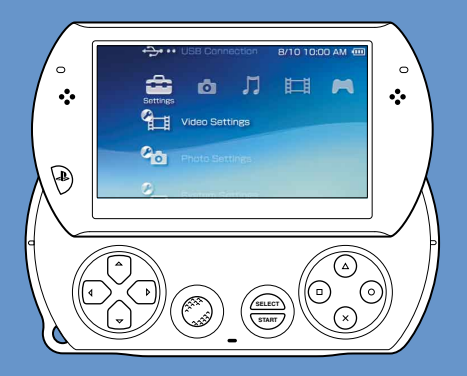

## **Wireless networking feature**

Using the wireless networking feature, you can connect to the Internet to access PlayStation®Store and use the Internet browser.

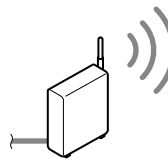

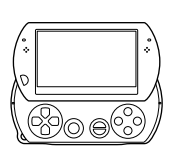

 **page 40**

## **Equipped with system storage**

You can use the built-in system storage to save games, music, photos and other types of content.

## **Bluetooth® wireless technology**

You can establish a wireless connection between the PSP<sup>®</sup> system and the controller for the PS3<sup>™</sup> system or other Bluetooth® devices.

## **PODOWNLOAD AND PLAY GAMES**

You can download (purchase) games from PlayStation®Store.

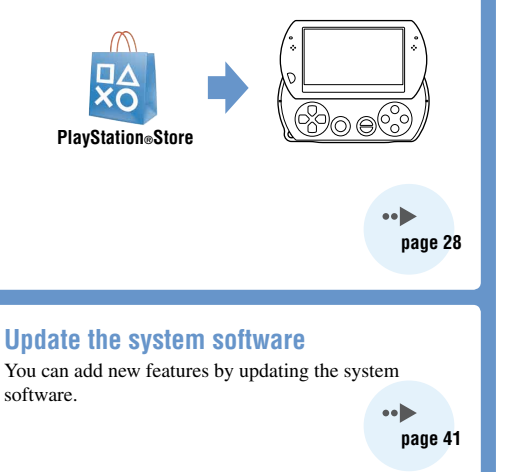

## **Listen to music**

Listen to music, such as music files that have been imported from audio CDs to your PC.

## **Watch video**

Watch video that has been imported to your PC.

### **Browse photos**  $\overline{\mathbf{C}}$

Browse photos from a digital camera or from other sources.

### **Connect to a network** ⊕

Browse Web pages on the Internet or listen to Internet radio.

**For details about using these and other features, refer to the online user's guide: http://manuals.playstation.net/document/**

Download from Www.Somanuals.com. All Manuals Search An<del>d</del> Download.<sup>PSP</sup>® system **15** 

## <span id="page-15-0"></span>**Part names and functions**

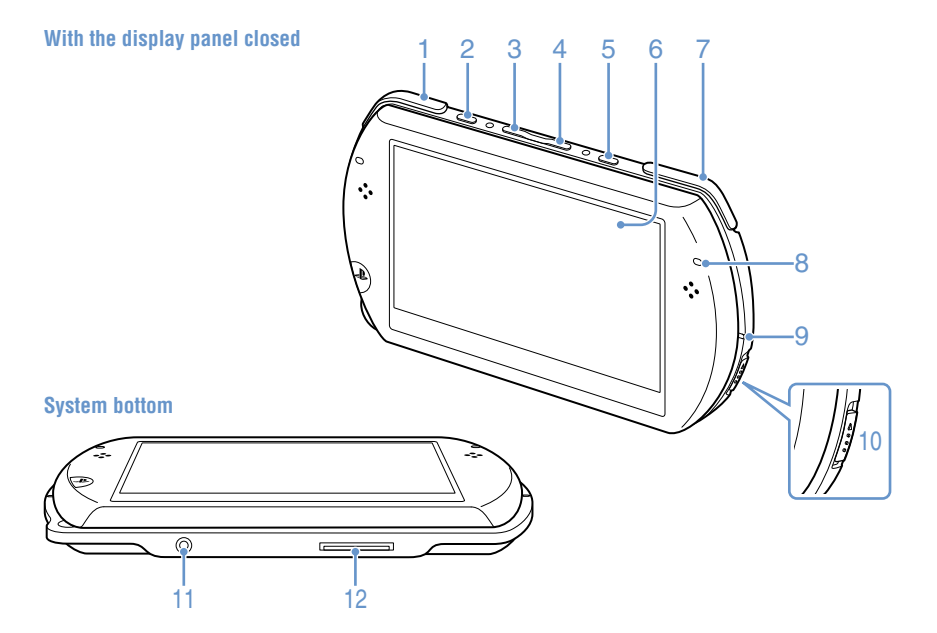

Part names and fwn fiond from Www.Somanuals.com. All Manuals Search And Download.

## Preparation Preparation

## 1 **L button**

## 2 **Display button Press and release**

Each time you press the display button, the display changes among three levels of screen brightness. The highest level (level 4) can be selected only while the PSP® system is plugged in using the AC adaptor.

## **Press for more than one second**

The backlight turns off and the screen goes blank. To turn the backlight on again, press any of the PSP® system buttons.

## **Press for more than five seconds**

The system switches to video output mode. Video output mode is available only when a video output cable is connected  $(* \blacktriangleright \blacktriangleright \text{naeg } 38)$ .

## 3 **Volume − button**

4 **Volume + button**

## 5 **Sound button**

## **Press and release**

Each time you press the sound button, the tone changes among  $HFAVY \rightarrow POPS \rightarrow IAZZ \rightarrow$  $UNIQUE \rightarrow OFF.$ 

The tone can be changed only when using headphones. Furthermore, the tone setting is temporarily set to [OFF] during gameplay.

## **Press for more than one second**

The sound is muted. To clear muting, press the sound button again.

## **Press for more than five seconds**

While the Bluetooth® indicator is lit solid or flashing blue, audio from the system is output to the Bluetooth® audio device that is registered, or paired, with the system. To stop output to the Bluetooth® audio device, press the sound button again for more than five seconds.

## 6 **LCD screen**

7 **R button**

## 8 **Bluetooth® indicator**

Shows the status of the Bluetooth® connection

 **Solid blue** Connected

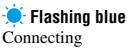

 **Light off**  Not connected

## 9 **POWER indicator**

 **Solid green** Power on

 **Solid orange** Charging

*<del>C</del>* Flashing green Charge level low

 **Light off** Power off/In sleep mode

## 10 **POWER/HOLD switch**

### **Slide up**

Turn the system on and off  $\left( \cdot \right)$  page 23).

**Slide down** Lock the system buttons.

## 11 **Headset connector**

## 12 **Multi-use connector**

Connect cables of various types including a USB cable (supplied) or a video output cable (sold separately).

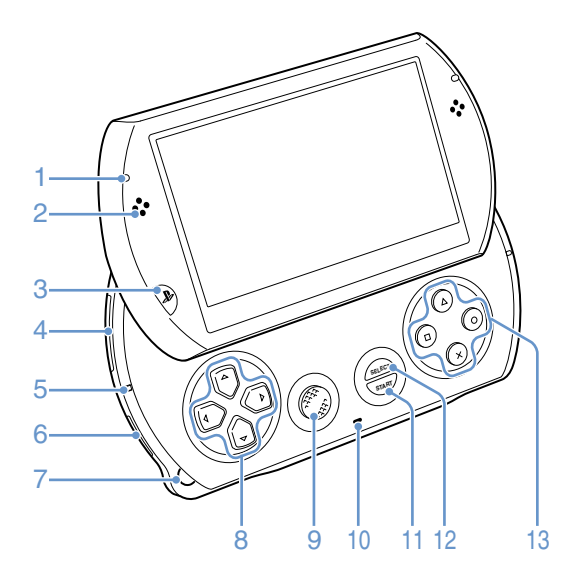

## **Opening the display panel**

Slide the display panel upward to open the panel.

Display panel

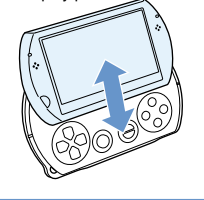

## 1 **WLAN access indicator**

Lights up when the wireless networking feature is in use

## 2 **Speakers**

## 3 **PS button**

4 **Memory Stick Micro™ (M2™) slot**

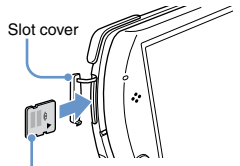

Front side

Open the slot cover, and then gently press the Memory Stick Micro™ media in the direction of the arrow until fully inserted.

To remove the Memory Stick Micro™ media, press it once in the direction of the arrow.

## 5 **Memory Stick Micro™ (M2™)**

## **access indicator**

Lights up when data is being read or written from Memory Stick Micro™ media

## **Notice**

When the Memory Stick Micro™ (M2™) access indicator is lit, do not eject the Memory Stick Micro™ media, turn off the system, or put the system into sleep mode, as doing so may cause data loss or corruption.

## 6 **WIRELESS switch**

Use this switch for wireless network and Bluetooth® features.

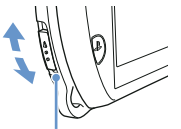

WIRELESS switch

## **Strap holder**

Attach a strap (sold separately) as shown below.

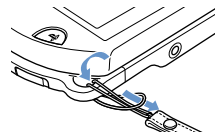

## 8 **Directional buttons**

## 9 **Analog stick**

For use with games that support analog stick operation

## 10 **Microphone**

For use with software that supports the microphone. For details, refer to the instructions supplied with the software.

## 11 **START button**

## 12 **SELECT button**

 $13$   $\circ$  button,  $\circ$  button,  $\circ$  button,  **button**

## <span id="page-19-0"></span>**Charging the battery**

Before using the PSP® system for the first time after purchase, or when the battery charge level is low, follow the steps below to charge the battery.

## **Caution**

- Stop use, unplug the AC power cord from the electrical outlet and disconnect any other cables immediately if the device functions in an abnormal manner, produces unusual sounds or smells or becomes too hot to touch, or has become misshapen.
- Do not plug the AC power cord for the PSP® system into an electrical outlet until you have made all other connections.
- 1 **Plug the USB cable into the AC adaptor.**
- 2 **Plug the AC power cord into the AC adaptor.**
- 3 **Connect the USB cable to the multi-use connector on the bottom of the system.**

## 4 **Plug the AC power cord into an electrical outlet.**

The power indicator lights up in orange, indicating that charging has begun. The power indicator turns off when the battery is fully charged.

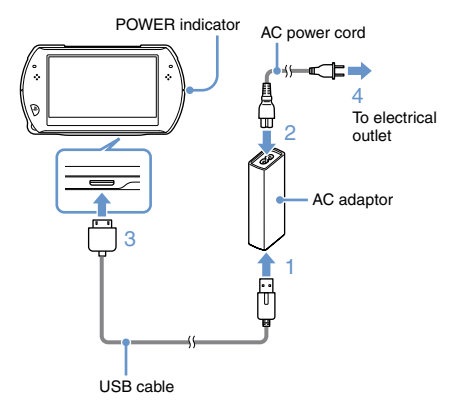

## **Information about the battery charge**

## **Checking the battery charge level**

You can check the battery charge level by the icon displayed in the upper right corner of the screen. The icon shows when it is time to charge the battery.

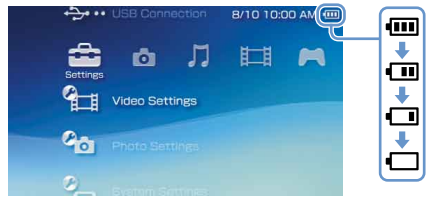

When there is little battery charge left, the icon is displayed and the power indicator flashes green. If this happens, charge the battery.

## Hint<sup>1</sup>

Depending on usage conditions and environmental factors, the charge level may not reflect the exact charge level.

## **Estimating the battery charge time**\*

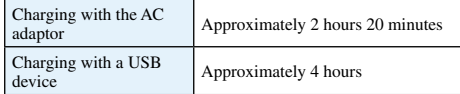

\* When charging a battery with no charge remaining

## **Hint**

It is recommended that you charge the battery in an environment with a temperature of 10°C to 30°C (50°F to 86°F). Charging in other environments may not be as effective and may lead to less than optimal battery performance.

## **Estimated battery duration**

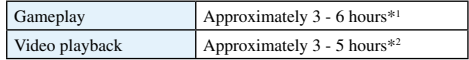

\*1Based on tests conducted with the system in single player mode, with headphones in use, and with wireless networking and Bluetooth® features not in use.

\*2Based on tests conducted using variables of system speakers versus headphones, volume level and screen brightness level.

### Hint<sup>1</sup>

Battery duration may vary depending on the type of content being played, conditions of use such as screen brightness, and environmental factors. Battery duration will decrease with repeated usage and age.

## **Battery life**

The built-in battery has a limited life span. Battery duration will decrease with repeated usage and age. When battery duration becomes noticeably short, contact SCEA Consumer Services (  $\rightarrow$  back cover).

## Hint<sup>1</sup>

Battery life span varies depending on how the battery is stored and the conditions of use, including long-term environmental factors such as temperature.

## **Charging methods**

## **Charging with an AC adaptor**

The system's battery can be charged using an AC adaptor. Connect the USB cable to the AC adaptor, and then connect the AC power cord to an electrical outlet. For details, see "Charging the battery"  $\rightarrow$  page 20).

## **Charging with a USB device**

When you turn on the  $PSP<sub>®</sub>$  system and then connect it to a device equipped with a USB connector (such as a PC). the system's battery will begin charging. While the battery is charging, the POWER indicator will be lit in orange and [USB Mode] will be displayed on the screen.

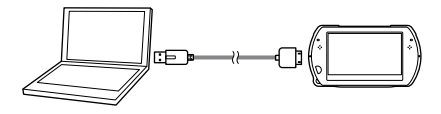

## **Hints**

- You cannot charge the PSP<sup>®</sup> system using a USB device while playing a game or performing other operations. Use the AC adaptor to charge the battery in such situations.
- $\bullet$  To switch to USB mode manually, select  $\bullet$  (Settings)  $\bullet$ (USB Connection).
- Charging may take longer when the system is turned on during charging or when a USB device is used for charging.
- You may not be able to charge the battery if the USB device or the USB hub does not provide enough power for charging. Try connecting to a different USB device or a different USB connector on the device.

## <span id="page-22-0"></span>**Turning the system on and off**

## **Turning the system on**

## **Slide the POWER/HOLD switch up.**

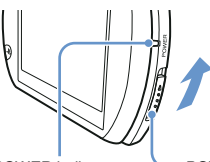

POWER indicator POWER/HOLD switch

The POWER indicator lights up in green.

### **Hints**

- When you turn the system on for the first time after purchase, the initial setup screen is displayed. Follow the on-screen instructions to adjust the initial settings.
- The system can also be turned on by opening the display panel.

## **Turning the system off**

1 **Slide up and hold the POWER/HOLD switch for more than three seconds.**

The POWER indicator turns off.

## Hint<sup>1</sup>

The system cannot be turned off by closing the display panel.

## **Putting the system in sleep mode**

You can pause the system while playing games or other content. Playback begins from the point where the system entered sleep mode.

## **Slide the POWER/HOLD switch up.**

The POWER indicator turns off and the system enters sleep mode.

## **Clearing sleep mode**

Slide the POWER/HOLD switch up.

## Hints<sup>1</sup>

- Some software may prevent the system from entering sleep mode.
- While in sleep mode, the PSP® system will still consume power at a reduced rate, until no charge remains in the battery.

## <span id="page-23-0"></span>**Using the XMB<sub>™</sub> (XrossMediaBar) menu**

The PSP<sup>®</sup> system includes a user interface called  $XMB<sub>m</sub>$  (XrossMediaBar).

- **Select a category using the left or right button.**
- 2 **Select an item using the up or down button.**
- **3** Press the  $\otimes$  button to confirm **a selected item.**

## Hints<sup>1</sup>

- You can cancel an operation by pressing the  $\circledcirc$  button.
- The busy icon is displayed only while the system is communicating over a network or reading data.

Icons displayed on the screen vary depending on the system software version.

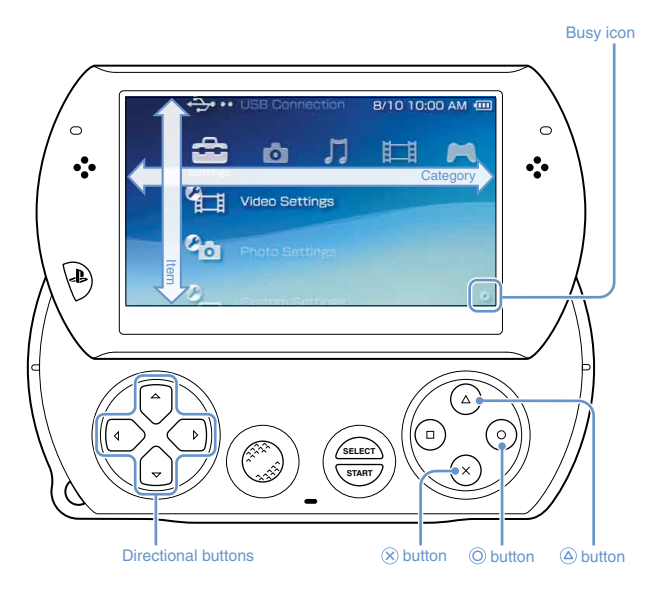

**24** Using the XMB<sub>DO</sub>WiନB୍ସ<del>ଧିବର୍ମ8R</del>aWWi�P.Somanuals.com. All Manuals Search And Download.

## **Using the options menu**

Select an icon, and then press the  $\hat{\varphi}$  button to display the options menu.

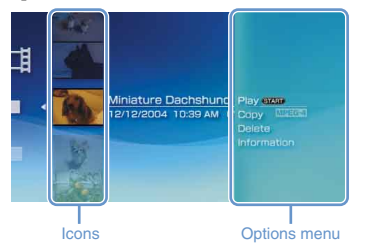

## **Using the control panel**

While playing content, press the  $\&$  button to display the control panel.

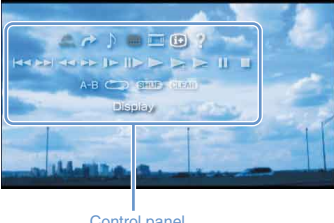

Control panel

## **Categories**

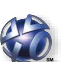

## **PlayStation®Network**

Use PlayStation®Network services

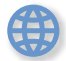

## **Network**

Connect to the Internet

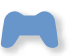

## **Game**

Play games

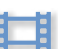

**Video** Watch video

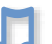

## **Music**

Listen to music

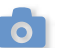

## **Photo**

View photos

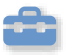

## **Settings**

Adjust PSP® system settings

## <span id="page-25-0"></span>**Using the on-screen keyboard**

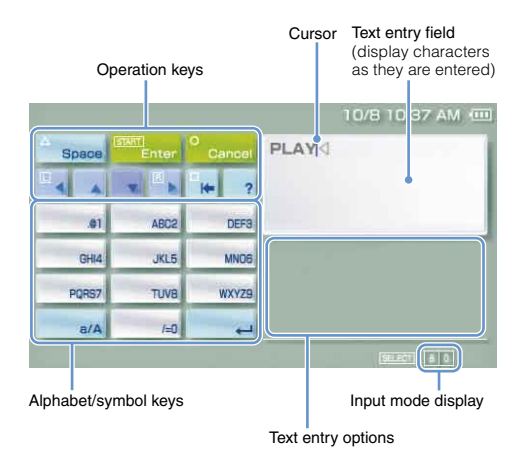

## **List of keys**

Keys that are displayed vary depending on the input mode in use and other conditions.

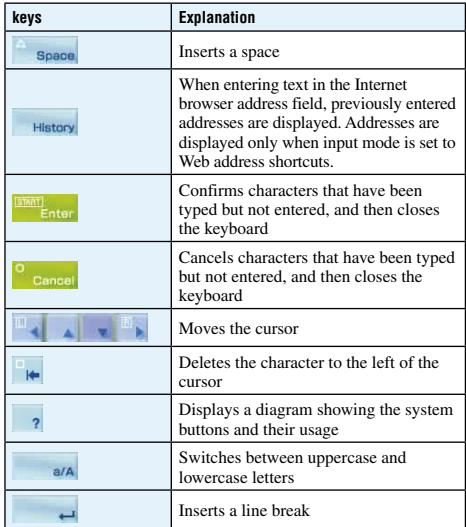

**26** Using the on-<del>sg/gណេKeya</del>에 Www.Somanuals.com. All Manuals Search And Download.

## **Switching the input mode**

The number of input modes available varies depending on the language selected. Each time you press the SELECT button, the input mode changes to the options shown in the table below.

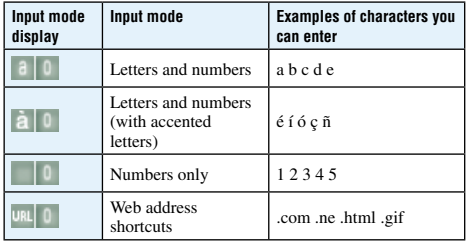

## Hint<sup>1</sup>

The language for the on-screen keyboard is linked to the system language. You can set the system language by going to  $\Box$  $(Settings) \rightarrow \bigcirc$  (System Settings)  $\rightarrow$  [System Language]. For example, if [System Language] is set to [Français], you can enter text in French.

## **Entering characters**

The following steps explain how to enter text using the word "FUN" as an example.

## Select [DEF3], and then press the  $\otimes$  button **several times until "F" is displayed.**

Each time you press the  $\circledR$  button, the character that is entered in the text entry field is switched.

- 2 **Select [TUV8], and then press the**  $\otimes$  **button several times until "U" is displayed.**
- Select [MNO6], and then press the  $\otimes$  button **several times until "N" is displayed.**

## Select [Enter], and then press the  $\otimes$  button.

The characters you entered are confirmed. (You can also press the PSP® system's R button to confirm a character.) Select [Enter] again, and then press the  $\circledR$  button to exit the keyboard.

## Hint<sup>1</sup>

If you select the a/A key while entering characters, you can switch between uppercase and lowercase letters.

## <span id="page-27-0"></span>**Playing games**

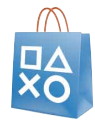

## **Games for use on the PSP® system are downloaded from PlayStation®Store.**

PlayStation®Store is an online shop where you can download (purchase) products such as games or video content.

28 Playing games Download from Www.Somanuals.com. All Manuals Search And Download.

## **You can download games in the following ways.**

**Using a PC**

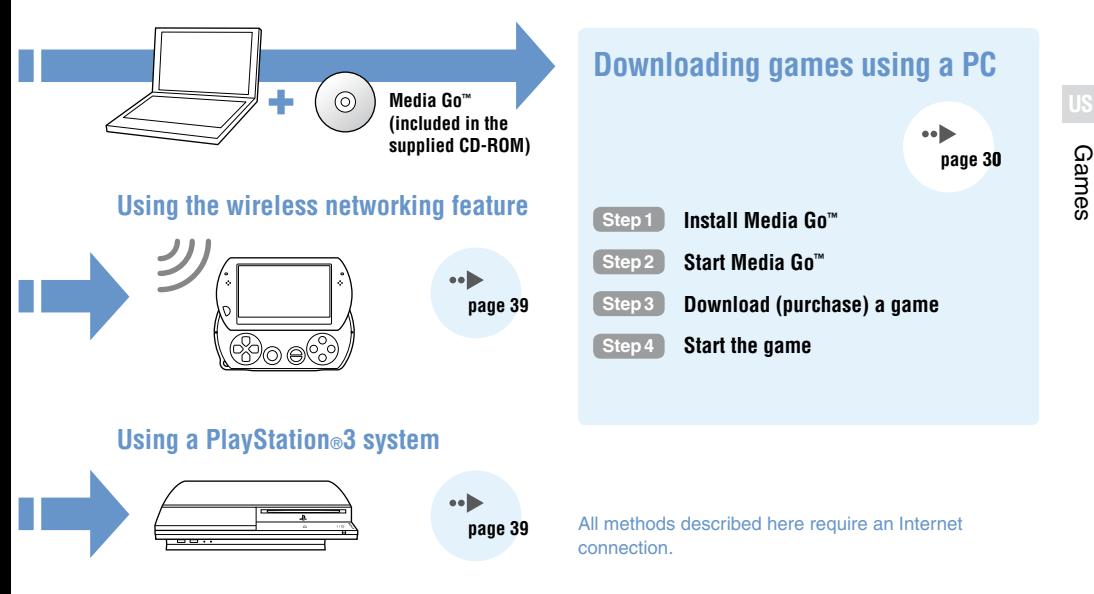

## <span id="page-29-0"></span>**Step1 Install Media Go™**

To download games using your PC, you must install the Media Go™ application on the PC.

## **What is Media Go™?**

Media Go™ is a PC application that you can use to do the following:

- Download (purchase) games from PlayStation®Store
- **Import tracks from an audio CD**
- Manage music, photo and video files
- Transfer content (Media Go™ → PSP® system)
- Back up game data and saved data

## 1 **Insert the supplied CD-ROM into your PC.**

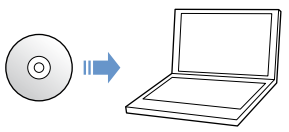

The installer application starts automatically, and the setup screen is displayed.

## 2 **Click [Install Media Go™].**

## 3 **Follow the on-screen instructions to complete the installation.**

During installation, you may be prompted to install additional software. If prompted, follow the on-screen instructions to install the software.

After the installation has completed, Media Go™ will start automatically.

### Hint

The installer for Media Go™ can be downloaded from the Internet. For details, visit http://store.playstation.com/.

## <span id="page-30-0"></span>**Step2 Start Media Go™**

Follow the step below to start the Media  $Go^m$  application.

If you installed the application by following  $\left| \right| \leftarrow$ page 30), the application will start automatically. Proceed to " Step3 Download (purchase) a game" ( $\rightarrow$  page 32).

1 **Double click the (Media Go) icon on your PC desktop.**

The Media Go™ application starts.

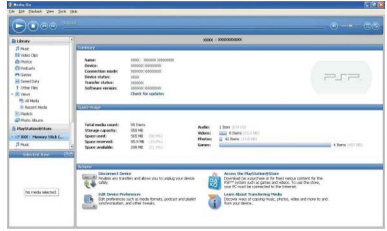

### **Hints**

- For details about the features of Media Go™, including information about use of the features, refer to the help file that is supplied with the application.
- You can also start Media Go™ by selecting [All Programs]  $[Son] \Rightarrow [Media Go] \Rightarrow [Media Go]$  from the start menu on your PC.

## <span id="page-31-0"></span>**Step3 Download (purchase) a game**

Using Media Go™, you can download (purchase) games from PlayStation®Store. To use PlayStation®Store, you need to connect your PC to the Internet.

## **To access PlayStation®Store**

Click (PlayStation®Store) in the library navigation pane located on the left side of the Media Go™ window on your PC.

## **Steps to download games**

To download games from PlayStation®Store, you must perform the following steps.

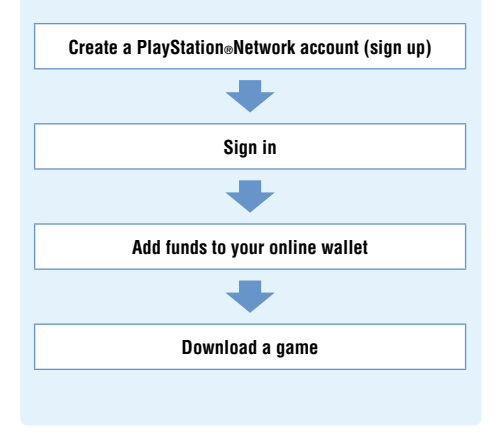

## **Creating a PlayStation®Network account (sign up)**

To download games from PlayStation®Store, you must have a PlayStation®Network account and accept a user agreement.

If you are already using PlayStation®Store and have a PlayStation®Network account that is associated with another PSP® system or PS3™ system, you can use that account. Skip to the next section, "Signing in"  $\omega$  page 34).

1 **From the Media Go™ window on your PC, click <sup>®</sup> (Sign In) → [Create a New Account (New Users)].**

Follow the on-screen instructions to create an account.

### Hint

Visit http://www.us.playstation.com/support/useragreements.to view the PlayStation®Network Terms of Service and User A greement.

## **PlayStation®Network accounts**

After you have created a PlayStation®Network account, you can shop online at PlayStation®Store.

To create an account, you must enter personal information such as your name and address. You may also choose to add and save billing information, which can then be used when purchasing products from PlayStation®Store.

## **Account types**

## **Master account**

A master account is the standard account for using PlayStation®Network. Only a registered user of a specified age or older can create a master account.

## **Sub account**

Users who do not meet the eligibility requirements for a master account in their region can only use a sub account. Only a master account holder can create a sub account for a minor. A sub account holder does not have his or her own online wallet for PlayStation®Network but can make use of the wallet for the associated master account to pay for products and services. A user can create a sub account only if there is an associated master account.

## **Signing in**

Using your PlayStation®Network account, you can sign in and access PlayStation®Store.

- 1 **From the Media Go™ window on your PC, click (Sign In).**
- 2 **Enter your sign-in ID (e-mail address) and password.**

Enter the sign-in ID (e-mail address) and password for your account.

3 **Click [Sign In].**

## **To sign out**

Click (Sign Out) to exit PlayStation®Store.

## **Adding funds to your online wallet**

Use the online wallet for PlayStation®Network to purchase products that are for sale in PlayStation®Store. You must add funds to the wallet before making purchases using funding options such as a credit card or a PlayStation®Network Card.

- 1 **From the Media Go™ window on your PC, click (Account Management).**
- 2 **Click [Transaction Management], and then click [Add Funds: Credit Card] or [Redeem PlayStation®Network Card or Promotion Code].**

Follow the on-screen instructions to add funds to your wallet.

## **Wallet usage by sub account holders**

A sub account holder cannot create an online wallet but can make use of the wallet for the associated master account to pay for products and services.

## **Downloading a game**

### **Notice**

Do not turn off the system or unplug the USB cable while downloading.

## 1 **Turn on your PSP® system, and then connect the system to a PC using a USB cable.**

The PSP<sup>®</sup> system is set to USB mode automatically. If the system does not set to USB mode automatically, select  $\bigoplus$  (Settings)  $\longrightarrow \longrightarrow \bullet \bullet$  (USB Connection) on the system.

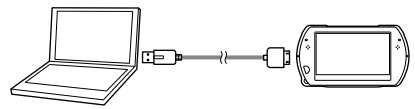

## 2 **Select the game that you want to download from PlayStation®Store.**

Detailed information about the game is displayed.

## **Click [Add to Cart].**

The selected game is added to the shopping cart.

## 4 **Click [View Cart].**

Check that the game is in your shopping cart.

## 5 **Click [Proceed to Checkout].**

The purchase confirmation page is displayed.

## 6 **Click [Confirm Purchase].**

The purchase amount is removed from your wallet and the purchase is completed. A confirmation message is then sent to the e-mail address you used as your sign-in ID when you created your account.

## 7 **Download the game.**

The downloaded game is saved in the system storage of the PSP® system.

## 8 **After checking that the download is completed, press the**  $\widehat{\infty}$  **button on the PSP® system.**

The USB mode setting is cleared. You can now start the downloaded game.

## Hint<sup>1</sup>

Games that are downloaded to the PSP® system storage can be copied to Memory Stick Micro™ media. For details, refer to the online user's guide  $(*\blacktriangleright$  page 7).

## **Backing up data**

Using Media Go™, you can back up game data or saved data to your PC. For details about backing up data, refer to the help file that is supplied with the Media Go™ application.

## **Activating the PSP® system**

To play the downloaded game on the PSP® system, you must be signed in to PlayStation®Network and the system must be activated. You can usually perform these operations automatically using Media Go™.

Hints<sup>1</sup>

- System activation is a process that is required to protect the digital rights of the content.
- If your system cannot be activated, contact SCEA Consumer Services ( $\bullet\bullet$  back cover) for assistance.
# **Step4 Start the game**

**On your PSP® system, select ● (Game) → (System Storage), and then press the**  $\otimes$ **button.**

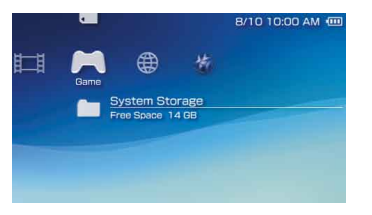

Select the game that you want to start, and then press the  $\otimes$  button.

# **To quit the game**

PS button

1 **Press the PS button on the PSP® system.**

# **2** Select [Quit Game], and then press the  $\widehat{\otimes}$ **button.**

#### **To pause the game**

If you select [Pause Game] in Step 2 above, you can save data for your current status in the game and then leave the game.

If you want to restart playing the game using the paused game data, select  $\blacktriangleright$  (Game)  $\blacktriangleright$  [Resume Game], and then press the  $\otimes$  button.

#### Hint<sup>1</sup>

You can only save data for your status in one game at a time using [Pause Game].

**37**

Download from Www.Somanuals.com. All Manuals Search And Download<sup>Start the game</sup>

# **Outputting video from a game to a TV**

You can output game video to a TV using a video output cable\* (sold separately). Select an appropriate video output cable for the TV in use.

For details, refer to the online user's guide  $(*\bullet)$  page 7).

\* Use a video output cable that is compatible with this model of the PSP® system. Video output cables designed for use with the PSP-2000/3000 series systems are not compatible with this model of the system.

# **Downloading games using the PSP® system or PS3™ system**

You can download games (as a purchase or for free) using the methods described below.

To use PlayStation®Store, you must connect the PSP® system to the Internet.

**Using the wireless networking feature on the PSP® system**

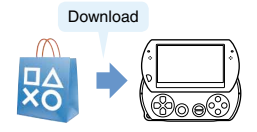

 On the PSP® system, select (PlayStation®Network) **→ ■** (PlayStation®Store). Download a game.

For details, refer to the online user's guide for the  $PSP<sub>®</sub>$ system  $(\cdot \cdot)$  page 7).

# **Using the PS3™ system**

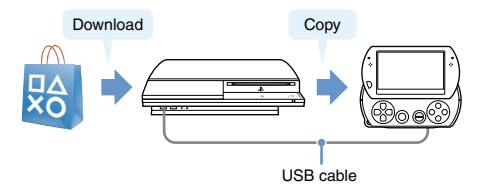

- On the PS3™ system, select (PlayStation®Network)  $\rightarrow \mathbb{R}$  (PlayStation®Store).
- $\Omega$  Download a game that is compatible with the PSP® system.
- $\Omega$  Copy the game from the PS3<sup>™</sup> system to the PSP® system.

For details, refer to the online user's guide for the PS3™ system (http://manuals.playstation.net/document/).

To download a game from PlayStation®Store, you must first sign up for PlayStation®Network and create an account ( $\cdot\cdot\cdot$ ) page 33). If you already have a PlayStation®Network account, you can use that account to download games (as a purchase or for free).

# **Using the wireless networking feature**

You can perform the following operations using the wireless networking feature on the PSP® system.

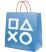

Download games and other content from PlayStation®Store (•• ⊳ page 39)

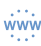

Browse Web pages on the Internet

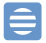

Listen to Internet Radio

0

Get news and other information using RSS Channel

#### **Hint**

For details about other features and operations that are available using the wireless networking feature, refer to the online user's guide for the PSP® system  $(\cdot \cdot)$  page 7).

# **Example of a network configuration**

The following items are required to connect the system to the Internet.

- Network gateway device such as a DSL modem
- **2** Wireless router (access point)

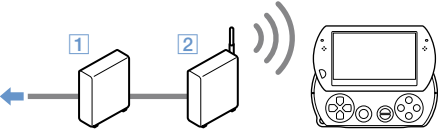

To the Internet line

#### Hint<sup>1</sup>

To connect the system to the Internet, you must select  $\Box$  $(Settings) \rightarrow \mathcal{O}(\mathbf{B})$  (Network Settings) and adjust wireless network settings. For details, refer to the online user's guide for the PSP® system  $\left( \cdot \right)$  page 7).

# **Updating the system software**

Software updates may include security patches, new or revised settings and features, and other items, which will change your current operating system. It is recommended that you always maintain your system to use the latest version of the system software.

#### **System software updates**

For the latest information on updates, visit the following website: **http://www.us.playstation.com/psp**

#### **Notice**

Do not turn off the system during an update. If an update is cancelled before completion, the system software may become damaged, and the system may require servicing or exchange.

#### **Hints**

- After you have updated the system software, you cannot go back to an earlier version.
- Before starting an update, check that the battery is charged. You may not be able to start an update if the battery charge level is low.

### **Checking the system software version**

If you select  $\triangleq$  (Settings)  $\Rightarrow$   $\degree$  (System Settings)  $\Rightarrow$ [System Information], the current system software version will be displayed in the [System Software] field.

#### **Update methods**

You can perform an update in either of the following ways.

# **System Update**

Perform a network update using the  $PSP<sub>®</sub>$  system's wireless networking feature to connect to the Internet. Select  $\triangle$  (Settings)  $\Rightarrow$  0. (System Update).

# **Update using a PC**

Update using a PC to download update data from the Internet. For detailed instructions, visit the following website: http://www.us.playstation.com/psp

# **Before requesting service**

Go through this section if you experience difficulty in operating the PSP® system. For additional troubleshooting information, visit www.us.playstation.com/support. Should any problem persist, contact SCEA Consumer Services (  $\rightarrow \mathbb{R}$  back cover) for assistance.

# **Power, battery and charging issues**

#### **The PSP® system does not turn on.**

 $\rightarrow$  The battery charge may have run out. Charge the battery.

#### **The battery does not charge, or does not fully recharge.**

- $\rightarrow$  When using the AC adaptor to charge the battery, check the following:
	- The AC power cord is fully inserted into the AC adaptor and the electrical outlet.
	- The USB cable is fully inserted into the system and the AC adaptor.
	- The correct AC adaptor for this product is being used.
- $\rightarrow$  When using a USB device connected to the system to charge the battery, check or make note of the following:
	- The USB cable is fully inserted into the system and the USB device.
	- The USB device is turned on.
- The system is set to USB mode. If [USB Mode] is not displayed on the screen, select  $\Box$  (Settings)  $\Rightarrow$   $\leftrightarrow$   $\rightarrow$ (USB Connection).
- Some USB devices cannot be used to charge the battery. For details, see "Charging methods"  $\cdots$  page 22).
- During gameplay and other operations, the battery cannot be charged using a USB device.
- $\rightarrow$  The battery may not charge efficiently or charging may take longer depending on the usage conditions and environmental factors. For details, see "Information about the battery charge"  $\left( \bullet \bullet \right)$  page 21).
- $\rightarrow$  Check that the multi-use connector on the bottom of the system is free of dust. In addition, check that the AC adaptor and USB cable connectors are clean. If the connectors are dirty, wipe them with a soft, dry cloth.

#### **The battery charge doesn't last long.**

 $\rightarrow$  The charge may run out sooner depending on the storage method, usage conditions or environment factors. For details, see "Information about the battery charge" ( $\bullet\bullet$ page 21).

#### **The PSP® system is misshapen.**

 $\rightarrow$  The battery inside the PSP® system may bulge as the battery ages. Contact SCEA Consumer Services (  $\bullet\blacktriangleright$  back cover) for assistance.

#### **Picture**

#### **The screen suddenly turns dark.**

- $\rightarrow$  If  $\rightarrow$  (Power Save Settings)  $\rightarrow$  [Backlight Auto-Off] has been set, the LCD screen's backlight will automatically turn off if the system is left inactive for the set amount of time.
- If  $\mathbb{C}$  (Power Save Settings)  $\Rightarrow$  [Auto Sleep] has been set, the system will automatically enter sleep mode if left inactive for the set amount of time.

#### **The screen is dark and hard to see.**

 $\rightarrow$  Use the display button on the system top to adjust the brightness.

#### **Pixels that are not lit or are continuously lit on the screen do not disappear.**

**→ LCD** screens are made with highly precise technology, but in some cases, pixels that are not lit or are continuously lit may appear on the screen. This is not a system malfunction. For details, see "Precautions" (•• page 8).

#### **The color of the screen does not look right.**

 $\rightarrow$  The background color may be set to change automatically at the beginning of each month. You can adjust this setting under  $\mathbb{Q}$  (Theme Settings).

#### **Video cannot be output to the TV.**

 $\rightarrow$  Check that the video output cable is fully inserted into the system and the TV.

 $\rightarrow$  Some TVs may not be able to output video from the PSP<sup>®</sup> system.

#### **When video is output to a TV, black bars are displayed on the sides (or top and bottom) of the image.**

Because the size of the video image output to the TV for games or Internet browser screens is predetermined, horizontal or vertical black bars may be displayed at the edges of the image.

#### **When the PSP® system is connected to a TV, the PSP® system screen suddenly goes dark.**

 $\rightarrow$  If  $\sim$  (Connected Display Settings)  $\rightarrow$  [Screensaver] has been set, the screensaver will be automatically activated if no operations are performed for a certain period of time.

#### **Sound**

#### **There is no sound.**

- $\rightarrow$  Check that the volume on the system is not set to zero. Try raising the volume by pressing the volume + button on the top of the system.
- $\rightarrow$  Check that the mute setting on the system is not on. Press the sound button on the top of the system to clear the mute setting.
- When headphones or a video output cable is connected, no sound is output from the PSP® system speakers.
- $\rightarrow$  A Bluetooth® device may be connected and set to output audio. If you want audio to be output from the system speakers or wired headphones, press the sound button on the top of the system for more than five seconds.

#### **The volume does not turn up.**

- $\rightarrow$  If  $^{\circ}$  (Sound Settings)  $\rightarrow$  [AVLS] is set to [On], the maximum volume level is restricted.
- $\rightarrow$  When video is set to output to a TV, use the TV's volume controls to adjust the volume. The volume cannot be changed using the PSP® system's volume buttons.

#### **The headphones do not emit sound or the sound contains noise.**

 $\rightarrow$  Check that the headphones are fully inserted.

#### The PSP<sup>®</sup> system's internal microphone does not pick up **sound.**

 $\rightarrow$  When a headset (sold separately) is connected, the PSP<sup>®</sup> system receives sound through the headset's microphone. The internal microphone is not used.

# **Memory Stick Micro™**

#### **The Memory Stick Micro™ media cannot be inserted.**

- Set the Memory Stick Micro™ media in the proper direction when inserting  $(*\blacktriangleright$  page 19).
- $\rightarrow$  Check that media of a type that can be used with this model of the PSP® system is inserted. For details, see "Compatible media" $(\cdot \cdot)$  page 57).

# **The system does not recognize the Memory Stick Micro™ media.**

- If Memory Stick Micro™ media is formatted using a PC, it may not be recognized by the PSP® system. If this happens copy any data you want to keep on the PC, and then go to <sup>©</sup> (System Settings) Format Memory Stick™] and reformat the media.
- Check that the Memory Stick Micro™ media is properly inserted. Try taking out the Memory Stick Micro™ media and reinserting it.

#### **The system can't save or load data.**

 $\rightarrow$  There may be a problem with the Memory Stick Micro™ media. Try using another Memory Stick Micro™ media, if available.

### **Video**

#### **Videos do not play.**

 $\rightarrow$  Some types of data may not be able to be played.

### **The system does not recognize a video file.**

- $\rightarrow$  Video data of types that are not compatible with the PSP® system will not be recognized.
- $\rightarrow$  If the file name or folder name is changed, or if the file or folder is moved to another location using a PC, the system may not recognize it.

#### **Music does not play.**

 $\rightarrow$  The playback methods may be limited for some music data that is distributed through the Internet. In such cases, the data may not be able to be played on the PSP® system.

#### **The system does not recognize a music file.**

- $\rightarrow$  Check that the music data is saved in the correct folder. For details, refer to the online user's guide  $(*\blacktriangleright$  page 7).
- $\rightarrow$  Music data of types that are not compatible with the PSP<sup>®</sup> system will not be recognized.
- $\rightarrow$  To play WMA format data, you must first activate  $\rightarrow$  $(System Settings)$  [Enable WMA Playback].

# **Photo**

#### **Images do not display.**

- $\rightarrow$  Depending on the image data size, certain images may not be viewable.
- $\rightarrow$  If images are edited using a PC, they may not be viewable.

#### **The system does not recognize an image file.**

- Check that the data is saved in the correct folder. For details, refer to the online user's guide  $(*\blacktriangleright$  page 7).
- $\rightarrow$  If the file name or folder name is changed, the system may not recognize it.
- $\rightarrow$  Images that are not compatible with the PSP® system will not be recognized.

### **Network**

#### **A connection to the network cannot be established.**

- Check that the WIRELESS switch on the left side of the system is turned on.
- If  $\mathbb{C}$  (Power Save Settings)  $\Rightarrow$  [WLAN Power Save] is set to [On], you may not be able to transmit data correctly.
- There may be too much distance between the system and the access point or, when in ad hoc mode, between the system and the other player's system.
- $\rightarrow$  Check that the network settings are correct. Refer to the instructions supplied with the network equipment and by your Internet service provider to make the correct network settings.
- $\rightarrow$  Depending on the access point setting, you may need to enter the system's MAC address. You can check the MAC address under  $\bigcirc$  (System Settings)  $\Rightarrow$  [System] Information].
- $\rightarrow$  When communicating with another system in ad hoc mode both systems must be set to the same channel. You can check the currently set channel under <sup>(1)</sup> (Network  $Setting) \Rightarrow [Ad Hoc Model].$
- $\rightarrow$  If a device that causes radio interference such as a microwave oven is nearby, system communications may not work properly.

#### **The Web page does not display properly.**

 $\rightarrow$  Certain content, such as content that requires specialized software, may not display properly on some Web pages.

#### **Bluetooth®**

#### **The Bluetooth® device cannot be registered, or paired, with the PSP® system.**

- There may be too much distance between the system and the Bluetooth® device
- $\rightarrow$  The Bluetooth® device may not be compatible with the profiles that are supported by the system.
- $\rightarrow$  The maximum number of Bluetooth® devices that can be paired is eight. Try deleting a registered device to pair a new device.

#### **A connection cannot be established between the Bluetooth® device and the PSP® system.**

- $\rightarrow$  Check that the Bluetooth® device is paired with the system. If it is not paired, go to  $\mathbf{\Omega}'$  (Bluetooth® Device Settings) [Manage Bluetooth® Devices] → [Register New Device] to pair the device.
- Check that the Bluetooth® device is turned on.
- $\rightarrow$  If the Bluetooth® device has been reset, you must pair it with the system again.

#### **There is no sound from the Bluetooth® device.**

- $\rightarrow$  Check that the Bluetooth® device is not set in mute mode.
- $\rightarrow$  Try adjusting the volume on either the Bluetooth $\circ$  device or the PSP® system.

#### **There is noise. The sound is not continuous.**

- $\rightarrow$  If there are obstacles such as walls between the PSP<sup>®</sup> system and the Bluetooth® device, change the location of the devices and then connect the Bluetooth® device again.
- $\rightarrow$  If a device that causes radio interference such as a microwave oven or an induction cook top or appliance is nearby, communication with the system may not work properly.

#### **There is a delay in the audio.**

 $\rightarrow$  Due to the characteristics of Bluetooth® technology, there may be a delay in the audio. If you feel the lag in the audio is a problem, use wired headphones instead.

# **Other issues**

#### **The system or AC adaptor is warm.**

- **→** During use, the system or AC adaptor may become warm. This is not a malfunction.
- $\rightarrow$  When the communication function is being used, the system may become warmer than during normal use. This is not a malfunction.

#### **The system is turned on, but does not operate.**

 $\rightarrow$  Check that the system is not in hold mode. If it is, slide the POWER/HOLD switch up to clear hold mode.

**US**

#### **The system does not function properly.**

- Slide the POWER/HOLD switch up and hold it for at least three seconds until the POWER indicator turns off. After the system is completely turned off, turn it on again.
- $\rightarrow$  If the PSP<sup>®</sup> system is brought directly from a cold location to a warm one, moisture may condense inside the system. Should this occur, the system may not operate properly. Turn off and unplug the system, and then leave it unused for several hours. If the system still does not operate properly, contact SCEA Consumer Services (  $\bullet\bullet$  back cover) for assistance.

#### **The date and time are reset.**

 $\rightarrow$  If the system is left unused after the battery charge runs out, the system date and time settings may be reset. Follow the on-screen instructions to set the time and date.

#### **The PSP® system is not recognized by the PC when connected using a USB cable.**

- **→** Check that your PSP<sup>®</sup> system is set to USB mode. If it is not, select  $\sum$  (Settings)  $\Rightarrow \rightarrow \bullet \bullet$  (USB Connection).
- $\rightarrow$  Check that an operating system that supports USB mass storage class is installed in your PC in use.
- When using a USB hub or other devices, depending on the operating environment of the PC, the system may not be recognized by the PC. Try connecting the system directly to the PC using a USB cable.
- $\rightarrow$  If  $\rightarrow$  (System Settings)  $\rightarrow$  [USB Charge] is set to [On], the device may not be recognized.

### The connected USB device is not recognized by the PSP® **system.**

 $\rightarrow$  Check that the multi-use connector on the bottom of the system is clean. Try wining it with a soft, dry cloth.

#### **You forgot your password.**

 $\rightarrow$  If you restore default settings under  $\rightarrow$  (System Settings) [Restore Default Settings], the system password will be reset to "0000". For details, refer to the online user's guide  $\leftrightarrow$  page 7).

Note that if you restore default settings, settings you have adjusted for options other than the system password will also be cleared. Once cleared, these custom settings cannot be restored by the system.

#### **The analog stick does not function properly.**

 $\rightarrow$  At a scene where the symptoms appear, move the analog stick in a circular motion to help you determine the optimum operating range.

# **LIMITED HARDWARE WARRANTY AND LIABILITY**

Sony Computer Entertainment America Inc. (SCEA) warrants to the original purchaser that each of the constituent products of this PSP<sup>®</sup> system shall be free from defects in material and workmanship for a period of one (1) year from the date of purchase (the "Warranty Period"). If one or more of the above-identified products is determined to be defective during the Warranty Period, SCEA's liability shall be limited to the repair or replacement of this product with a new or factory recertified product at SCEA's option. For the purpose of this Limited Warranty, "factory recertified" means a product that has been returned to its original specifications. You must visit http://www.us.playstation.com/support or call 1-800-345-7669 to receive a return authorization and shipping instructions.

THIS WARRANTY SHALL NOT APPLY IF THIS PRODUCT: (a) IS USED WITH PRODUCTS NOT SOLD OR LICENSED BY SCEA (INCLUDING, BUT NOT LIMITED TO, NON-LICENSED GAME ENHANCEMENT DEVICES, CONTROLLERS, ADAPTORS AND POWER SUPPLY DEVICES) OR OTHERWISE NOT COMPATIBLE WITH THIS

PRODUCT; (b) IS USED FOR COMMERCIAL PURPOSES (INCLUDING RENTAL) OR IS MODIFIED OR TAMPERED WITH; (c) IS DAMAGED BY ACTS OF GOD, MISUSE, ABUSE, NEGLIGENCE, ACCIDENT, WEAR AND TEAR, UNREASONABLE USE, OR BY OTHER CAUSES UNRELATED TO DEFECTIVE MATERIALS OR WORKMANSHIP; (d) HAS HAD THE SERIAL NUMBER ALTERED, DEFACED OR REMOVED; (e) HAS HAD THE WARRANTY SEAL ON THE SYSTEM ALTERED, DEFACED OR REMOVED; OR (f) IF AN UNAUTHORIZED PROGRAM IS USED TO ALTER THE SYSTEM SOFTWARE. THIS WARRANTY DOES NOT COVER PRODUCTS SOLD AS IS OR WITH ALL FAULTS, OR CONSUMABLES (SUCH AS BATTERIES). PROOF OF PURCHASE IN THE FORM OF A BILL OF SALE OR RECEIPTED INVOICE WHICH IS EVIDENCE THAT THE UNIT IS WITHIN THE WARRANTY PERIOD MUST BE PRESENTED TO OBTAIN WARRANTY SERVICE.

REPAIR OR REPLACEMENT AS PROVIDED UNDER THIS WARRANTY IS THE EXCLUSIVE REMEDY OF THE CONSUMER. ANY APPLICABLE IMPLIED

WARRANTIES, INCLUDING WARRANTIES OF MERCHANTABILITY AND FITNESS FOR A PARTICULAR PURPOSE, ARE LIMITED IN DURATION TO THE DURATION OF THIS WARRANTY. IN NO EVENT SHALL SCEA BE LIABLE FOR CONSEQUENTIAL OR INCIDENTAL DAMAGES FOR BREACH OF ANY EXPRESS OR IMPLIED WARRANTY ON THIS PRODUCT. SOME STATES OR PROVINCES DO NOT ALLOW LIMITATION ON HOW LONG AN IMPLIED WARRANTY LASTS AND SOME STATES DO NOT ALLOW THE EXCLUSION OR LIMITATIONS OF CONSEQUENTIAL OR INCIDENTAL DAMAGES, SO THE ABOVE LIMITATIONS OR EXCLUSION MAY NOT APPLY TO YOU.

This warranty gives you specific legal rights, and you may also have other rights which vary from state to state or province to province. This warranty is valid only in the United States and Canada.

The warranty offered by Sony Computer Entertainment America Inc. on your PSP® system is the same whether or not you register your product.

# **Service policy**

SCEA's policy with regards to product servicing is as follows:

The following measures may be taken during the product service process. By submitting for product servicing you agree to accept these measures.

- $\bullet$  The PSP<sup>®</sup> system software will be updated.
- Protective stickers or seals that have been placed on the system by customers may be removed.
- PSP® system settings may be changed.

# **Parental control**

The PSP® system includes a parental control feature. You can use this feature to set a password and limit the playback of content (games, videos and other content) based on the parental control level on the system. By setting the parental control level, you can prevent the playback of restricted content by children. For more details about parental control levels, see "Information about parental control levels"  $\left( \cdot \right)$  page 51).

A 4-digit password is required to allow playback of the restricted content and to change the parental control level. The default password is "0000" and can be reset. If you have already set a password and need to adjust the parental control level, see "To set the parental control level" in this section.

# **To reset the password**

**Select (Settings) → <sup>***o***</sup>n (Security Settings)**  $\rightarrow$  **[Change Password], and then press the**  $\hat{\mathbf{x}}$ **button.**

Follow the on-screen instructions to set the password.

# **To set the parental control level**

**Select (Settings) → <sup>***o***</sup>n (Security Settings) [Parental Control Level], and then press**  the  $\otimes$  button.

The password entry screen is displayed.

- 2 **Using the directional buttons, enter the 4 digit password, and then press the button.**
- 3 **Select a parental control level for the PSP® system (** $\cdot \cdot \cdot$  **page 51), and then press the**  $\hat{\mathbf{x}}$ **button.**

The parental control level is set.

# **Information about parental control levels**

The playback of content is restricted using a combination of the parental control levels of both the PSP® system and the content.

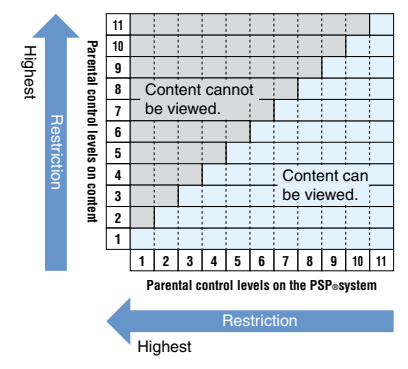

For example, if you want to restrict playback of content that is set with parental control level "5", adjust the parental control level on the PSP<sup>®</sup> system to [4].

For details on parental control levels assigned to content, see "Parental control levels on content" in this section.

# **Parental control levels on the PSP® system**

The parental control level on the system can be turned off or set to one of 11 levels. The default setting is [9].

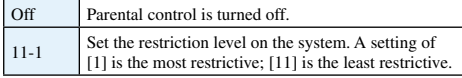

# **Parental control levels on content**

#### **Games**

Most game packages display a symbol to indicate the age group that is appropriate to play the game. The symbol corresponds to the parental control level set on the game as shown below.

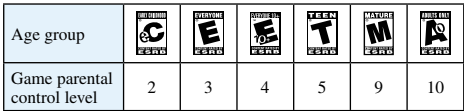

Based on information at time of publication. For information about games and related ESRB ratings, visit our website at www.us.playstation.com/psp. For the latest information about the ESRB rating system, visit www.esrb.org.

#### **Video**

Parental control levels set on video content vary depending on the content. You can check the parental control level under [Information] in the options menu.

#### **Hints**

- Content that has been restricted by the parental control feature is displayed as  $\Box$  (Restricted Content).
- Adults Only or AO ratings are rare. PlayStation® does not publish Adults Only games.

# **Parental control for the Internet browser**

Under <sup>o</sup>n (Security Settings), you can restrict the ability to start the Internet browser. If you set this restriction, the screen to enter the 4-digit password will be displayed before the Internet browser starts.

**Select <del>C</del>** (Settings) → <sup>*o*</sup> (Security Settings)  $\rightarrow$  **[Internet Browser Start Control], and then press the**  $\otimes$  **button.** 

The password entry screen is displayed.

- 2 **Using the directional buttons, enter the 4 digit password, and then press the button.**
- Select [On], and then press the  $\otimes$  button.

# **Parental control for PlayStation®Network**

For sub accounts, you can apply parental control settings that restrict chat, restrict content based on age, and set spending limits for PlayStation®Store. For more information, visit http://www.us.playstation.com/support.

# **Before disposing of or transferring the PSP® system**

## **Before transferring the system to another person**

Before giving your PSP<sup>®</sup> system to another person for any reason, including return (where permitted), delete all the data and restore the default settings on the system. This will help prevent unauthorized access to or use of your credit card or other personal information.

- Select **■** (Settings)  $\Rightarrow$  <sup>*o*</sup> (System Settings)  $\rightarrow$  **[Restore Default Settings] to go back to the settings at the time of purchase.**
- 2 Select **○** (Settings)  $\rightarrow$  <sup>2</sup> (System Settings)  **[Format System Storage] to delete all the data saved in the system storage.**

#### **Notice**

SCEA shall not be liable for any direct and indirect, consequential, or special damages, including any damages that may arise from unauthorized access to or use of the data.

### **Before disposing of the system**

#### **Delete all data**

Before disposing of your PSP<sup>®</sup> system, delete all the data and restore the default settings on the system. For details about deleting the data on the system, see "Before transferring the system to another person".

#### **Remove the battery**

The battery inside the PSP<sup>®</sup> system is recyclable. When disposing of the system, remove the battery and follow local regulations for the proper disposal of lithium-ion batteries.

# **Caution**

When removing the battery, be sure to do the following:

- Remove the battery in a location out of the reach of small children to help prevent accidental swallowing of small parts such as the screws.
- Be careful not to hurt your nails or fingers when removing the system casing.

#### **Notice**

Other than when disposing of the system, never remove the screws and never remove the battery from the system. Tampering with the system will void the warranty and result in refusal of service from SCEA. For details, see "LIMITED HARDWARE WARRANTY AND LIABILITY" (...) page 48).

- 1 **Slide up and hold the POWER/HOLD switch for more than three seconds to turn off the system.**
- 2 **Disconnect any cables that are connected to the system.**
- 3 **Using a crosshead screwdriver, remove the screws (6 places).**

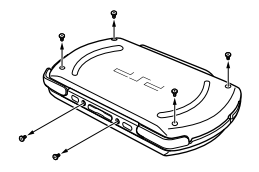

4 **Remove the casing (2 pieces).**

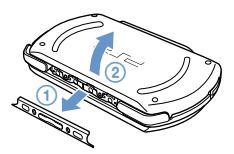

## 5 **Remove the battery.**

- Remove the warranty seal.
- Remove the battery, and then disconnect it from the connector.

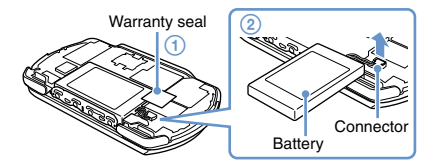

### **Recycling Lithium-Ion Batteries**

Lithium-Ion batteries are recyclable. You can help preserve our environment by returning your used rechargeable batteries to the collection and recycling location nearest you.

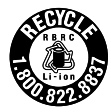

For more information regarding recycling of

rechargeable batteries, call toll free 1-800-822-8837, or visit http://www.rbrc.org/

# **Caution**

Do not handle damaged or leaking Lithium-Ion batteries.

# **Proper disposal of the system after removing the battery**

The system and its parts are made from metal and plastic materials. When disposing of the system, follow local regulations for the proper disposal of such materials.

# **Specifications**

Design and specifications are subject to change without notice.

#### **PSP® (PlayStation®Portable) system**

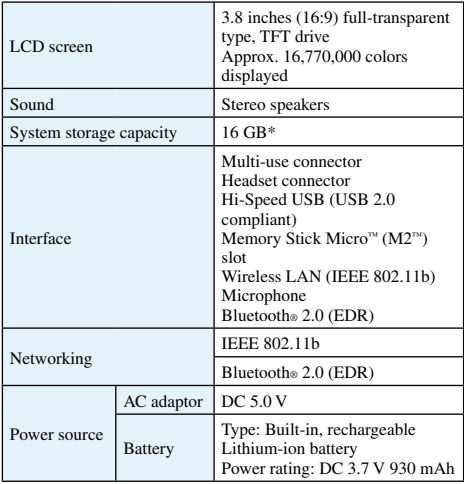

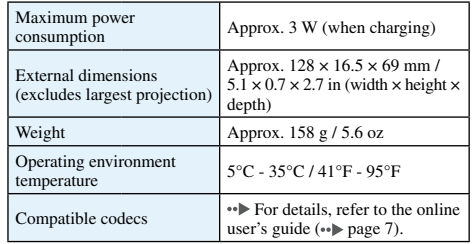

\* A portion of the system storage is the system partition that is reserved for use by the system. The remaining portion of the system storage is available for the user.

#### **AC adaptor**

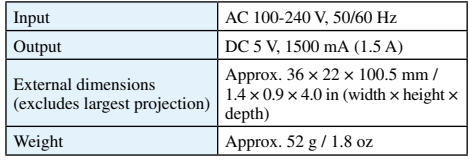

# **Compatible media**

This model of the PSP ® system supports use of Memory Stick Micro<sup>™</sup> (M2™) media only.

#### **Notices about Memory Stick Micro ™ media**

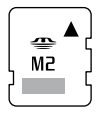

- Compatible with MagicGate ™\*.
- The specification of the file system used on Memory Stick Micro<sup>™</sup> media limits the size of files that can be recorded or played to less than 4 GB per file.
- \* MagicGate™ is a term of copyright-protection technology developed by Sony Corporation.

#### Hints<sup></sup>

- Memory Stick Duo ™ and standard-size Memory Stick ™ media cannot be used with the system.
- Performance of all Memory Stick ™ media is not guaranteed.
- The PSP ® system supports 4-bit parallel data transfer. However, the time required for reading/writing may vary depending on the media in use.
- If the Memory Stick Micro ™ media is formatted in a device other than the PSP ® system, such as a PC, it is possible that the system will not recognize it. If this happens, go to  $\degree$  (System Settings)  $\Rightarrow$  [Format Memory Stick™] and reformat the Memory Stick Micro ™ media.

# **Copyright and trademarks**

" $\Box$ ", "PlayStation" and " $\Box$   $\Box$ " are registered trademarks of Sony Computer Entertainment Inc. Also, "PS3" and " trademarks of the same company.

"XMB" and "xross media bar" are trademarks of Sony Corporation and Sony Computer Entertainment Inc.

"SONY" and " $\ddot{\bullet}$ " are registered trademarks of Sony Corporation. Also, "Memory Stick", "Memory Stick Duo", "Memory Stick Micro", " $M2$ ", " $\frac{1}{\sqrt{2}}$ " and "MagicGate" are trademarks of the same company.

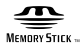

"Media Go" is a trademark of Sony Media Software and Services, Inc. or its affiliates in the United States and other countries.

This product contains **NetFront** Internet browser software of ACCESS Co., Ltd.  $Convright \otimes 1996-2008$  ACCESS Co., Ltd. **NetFront** is a trademark or registered trademark of ACCESS Co., Ltd. in Japan and other countries.

Contains Macromedia® Flash® Player technology by Adobe Copyright © 1995-2008 Adobe Systems Incorporated. All rights reserved.

Flash, Macromedia, and Macromedia Flash are either trademarks or registered trademarks of Adobe Systems Incorporated in the United States and/or other countries.

The Bluetooth® word mark and logos are owned by the Bluetooth SIG, Inc. and any use of such marks by Sony Computer Entertainment Inc. is under license. Other trademarks and trade names are those of their respective owners.

# **& Bluetooth**<sup>®</sup>

U.S. and foreign patents licensed from Dolby Laboratories.

 The ratings icons are trademarks of the Entertainment Software Association.

Additional information Additional information

ATOK is a registered trademark of JUSTSYSTEM CORP. in Japan and other countries

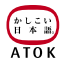

This product incorporates copyright protection technology that is protected by U.S. patents and other intellectual property rights. Use of this copyright protection technology must be authorized by Macrovision, and is intended for home and other limited viewing uses only unless otherwise authorized by Macrovision. Reverse engineering or disassembly is prohibited.

This product is protected by certain intellectual property rights of Microsoft Corporation. Use or distribution of such technology outside of this product is prohibited without a license from Microsoft or an authorized Microsoft subsidiary.

Software developed by the NetBSD Foundation, Inc. and its contributors is used for the communication functions of this product. For more information, see http://www.scei.co.jp/psp-license/pspnet.txt

This product includes RSA BSAFE® Cryptographic software from RSA Security Inc.

RSA, BSAFE are either registered trademarks or trademarks of RSA Security Inc. in the United States and/or other countries. RSA Security Inc. All rights reserved.

This product adopts S3TC texture compression technology under license from S3 Graphics, Co., Ltd.

MPEG Layer-3 audio coding technology and patents licensed from Fraunhofer IIS and Thomson.

The PSP® system's RSS Channel feature uses RSS (Really Simple Syndication) 2.0 technology. For details on RSS 2.0, visit http://blogs.law.harvard.edu/tech/rss

This software is based in part on the work of the Independent JPEG Group.

Copyright © 1988-1997 Sam Leffler Copyright © 1991-1997 Silicon Graphics, Inc.

Permission to use, copy, modify, distribute, and sell this software and its documentation for any purpose is hereby granted without fee, provided that (i) the above copyright notices and this permission notice appear in all copies of the software and related documentation, and (ii) the names of Sam Leffler and Silicon Graphics may not be used in any advertising or publicity relating to the software without the specific, prior written permission of Sam Leffler and Silicon Graphics.

THE SOFTWARE IS PROVIDED "AS-IS" AND WITHOUT WARRANTY OF ANY KIND, EXPRESS, IMPLIED OR OTHERWISE, INCLUDING WITHOUT LIMITATION, ANY WARRANTY OF MERCHANTABILITY OR FITNESS FOR A PARTICULAR PURPOSE.

IN NO EVENT SHALL SAM LEFFLER OR SILICON GRAPHICS BE LIABLE FOR ANY SPECIAL, INCIDENTAL, INDIRECT OR CONSEQUENTIAL DAMAGES OF ANY KIND, OR ANY DAMAGES WHATSOEVER RESULTING FROM LOSS OF USE, DATA OR PROFITS, WHETHER OR NOT ADVISED OF THE POSSIBILITY OF DAMAGE, AND ON ANY THEORY OF LIABILITY, ARISING OUT OF OR IN CONNECTION WITH THE USE OR PERFORMANCE OF THIS SOFTWARE.

All other trademarks are the properties of their respective owners.

# <span id="page-61-0"></span>**ADVERTENCIA**

**Para evitar descargas eléctricas, no abra la unidad. Solicite asistencia técnica únicamente al personal especializado.**

# **Para su seguridad, utilice únicamente un adaptador AC autorizado o auténtico de Sony para el sistema PSP®. Otros tipos pueden causar un incendio, descargas eléctricas o fallos de funcionamiento.**

Este equipo cumple con los límites de exposición de radiación FCC/IC establecidos para equipos no controlados y cumple con los Lineamientos de Exposición de frecuencia de radio (FR) de FCC en el Suplemento C a OET 65 y RSS-102 de las normas de Exposición de frecuencia de radio (FR) de la IC. Se considera que este equipo cumple con dos niveles de energía de RF sin realizar pruebas de índice específico de absorción.

Este transmisor no debe ser colocado o puesto en funcionamiento junto con ninguna antena o transmisor.

Este aparato digital Clase B cumple con la norma Canadiense ICES-003.

## **NOTA:**

Este equipo ha sido sometido a pruebas y se ha determinado que cumple con los límites requeridos por los aparatos digitales de clase B, en cumplimiento con la Sección 15 de las regulaciones de la FCC (Comisión Federal de Comunicaciones). Estas especificaciones han sido diseñadas para proporcionar una protección razonable contra interferencias perjudiciales en una instalación residencial. Este equipo genera, utiliza y puede emitir energía de radiofrecuencia y, de no ser instalado y utilizado de acuerdo con las instrucciones, podría ocasionar interferencias perjudiciales en las comunicaciones de radio. No obstante, no se garantiza que no ocurra ninguna interferencia en una instalación particular. Si el presente equipo causa interferencia en la recepción de radio o de televisión, la cual puede determinarse al apagar y encender el equipo, se recomienda que el usuario intente corregir la interferencia mediante una o más de las medidas siguientes:

– Cambie la orientación o ubicación de la antena de recepción.

- Aumente la separación entre el equipo y el receptor.
- Conecte el equipo en un tomacorriente de circuito distinto al que está conectado el receptor.
- Consulte con su distribuidor o con un técnico especializado en radio/television para solicitar asistencia.

Tenga precaución de que cualquier cambio o modificación no expresamente aprobada por la parte responsable del cumplimiento podría anular la autoridad del usuario de operar el equipo.

Si tiene alguna pregunta relacionada con este producto, póngase en contacto con nuestro servicio de atención al cliente SCEA ( o  $\blacktriangleright$  contraportada) o escriba a: Sony Computer Entertainment America Inc. Consumer Services/Technical Support PO Box 5888, San Mateo, CA 94402-0888 EE. UU.

#### Declaración de Conformidad

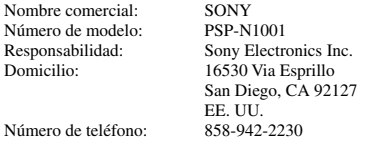

Este dispositivo cumple con Parte 15 de las Normas FCC y RSS-Gen de las Normas IC. El funcionamiento se encuentra sujeto a las dos condiciones siguientes: (1) este dispositivo no podrá ocasionar interferencia perjudicial y (2) este dispositivo debe aceptar cualquier tipo de interferencia recibida, incluyendo interferencias que puedan afectar al funcionamiento del dispositivo.

# **Fotosensibilidad/epilepsia/convulsiones**

Existe la posibilidad de que un pequeño porcentaje de personas sufra ataques epilépticos o pérdidas pasajeras del conocimiento al exponerse a ciertos patrones luminosos o luces intermitentes. La exposición a ciertos patrones o fondos en una pantalla al

reproducir videojuegos puede provocar ataques epilépticos o pérdidas de conocimiento. Estas condiciones podrían provocar síntomas de epilepsia no detectada previamente o convulsiones incluso en personas sin un historial de ataques o epilepsia o convulsiones. Si usted, o cualquier miembro de su familia, sufre de epilepsia o experimenta convulsiones de cualquier tipo, consulte a su médico antes de utilizar un videojuego.

#### **DEJE DE UTILIZAR EL SISTEMA INMEDIATAMENTE** y

consulte a su médico antes de volver a utilizar un videojuego si usted o su hijo experimentan cualquiera de los siguientes problemas de salud o muestran síntomas:

- mareos,
- problemas en la vista,
- contracciones oculares o musculares,
- pérdida de conocimiento,
- desorientación,
- convulsiones, o
- cualquier movimiento involuntario o convulsiones.

#### **NO VUELVA A UTILIZAR UN VIDEOJUEGO HASTA QUE ASÍ SE LO INDIQUE SU MÉDICO.**

# **Uso y manipulación de videojuegos para reducir la probabilidad de sufrir ataques**

- Utilícelos en áreas bien iluminadas y manténgase a una distancia segura de la pantalla.
- Evite la utilización prolongada del sistema PSP®. Descanse durante 15 minutos por cada hora de juego.
- Evite jugar si está cansado o tiene sueño.

# **Ondas radiofónicas**

Las ondas radiofónicas podrían afectar a los equipos electrónicos o los equipos médicos (por ejemplo los marcapasos), y ocasionar fallos de funcionamiento o daños personales.

- Si usa un marcapasos o cualquier otro dispositivo médico, consulte con su médico o con el fabricante del dispositivo antes de usar la función de red inalámbrica (Bluetooth® y LAN inalámbrica).
- No utilice la función de red inalámbrica en los siguientes lugares:
	- Áreas donde el uso de redes inalámbricas esté prohibido como, por ejemplo, los hospitales. Acate las regulaciones de las instituciones médicas cuando utilice el sistema en sus instalaciones.
	- Áreas cerca de alarmas de incendios, puertas automáticas y otros tipos de equipos automáticos.

# **Software del sistema**

El software del sistema que se incluye con este producto está sujeto a una licencia limitada de Sony Computer Entertainment Inc. Consulte http://www.scei.co.jp/psp-eula/ para obtener más información.

# **Acerca del control de exportación nacional**

Este producto podría estar regulado por la legislación de control de exportación nacional. Cumpla los requisitos de esta legislación y de cualquier otra ley aplicable en cualquier jurisdicción en relación con este producto.

# **Acerca de la regulación de la Administración de Exportaciones de los EE. UU.**

Este producto contiene software sujeto a ciertas restricciones según la regulación de la Administración de Exportaciones de EE. UU. y no puede ser exportado ni re-exportado a los destinos bajo embargo estadounidense. Además, este producto no puede ser exportado ni re-exportado a las personas o entidades prohibidas según la regulación de la Administración de Exportaciones de EE. UU.

Download from Www.Somanuals.com. All Manuals Search And Download. ADVERTENCIA **65**

# **Índice**

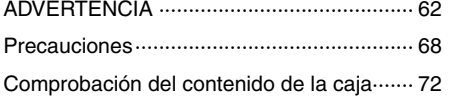

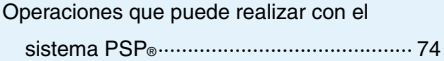

# **[Preparación](#page-75-0)**

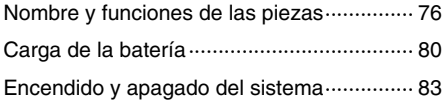

# **[Operaciones básicas](#page-83-0)**

[Utilización](#page-83-0) del menú  $XMB_{m}$ 

| Utilización del teclado en pantalla  86 |  |
|-----------------------------------------|--|

# **[Juegos](#page-87-0)**

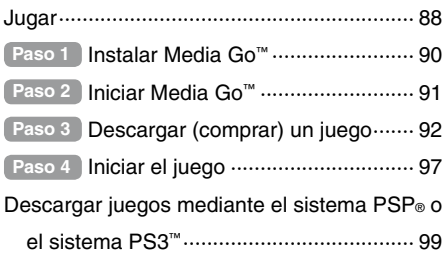

# **[Red](#page-99-0)**

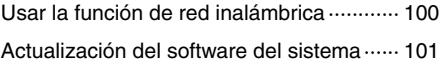

# **[Soporte técnico](#page-101-0)**

Antes de solicitar asistencia [técnica··········· 102](#page-101-0) GARANTÍA Y [RESPONSABILIDAD](#page-107-0) LIMITADA SOBRE EL [HARDWARE······· 108](#page-107-0)

# **[Información adicional](#page-109-0)**

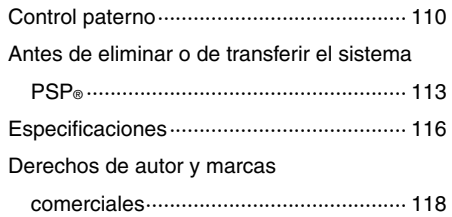

La información acerca de la funcionalidad del sistema y las imágenes publicadas en este documento pueden ser distintas de las de su sistema PSP® en función de la versión del software del sistema que utilice.

# **Documentación del sistema PSP®**

Puede encontrar información acerca del sistema PSP® en este manual o online.

# **• Manual de instrucciones (este documento)**

En este manual se explican las funciones del hardware, y se incluye información básica acerca de la configuración y utilización del sistema PSP®, además de instrucciones acerca de cómo descargar y jugar a juegos. El manual también incluye advertencias y precauciones para utilizar de manera segura y correcta el sistema.

# **• Guía del usuario**

Esta guía online contiene información detallada acerca del uso de las funciones del sistema PSP®. Puede acceder a la guía de las siguientes maneras:

#### **Visualización en un PC**

Puede consultar la guía del usuario online mediante el navegador de Internet de un PC.

**http://manuals.playstation.net/document/**

#### **Visualización en el sistema PSP®**

Para ver la guía en el sistema PSP®, seleccione **(B**) (Red)  $\rightarrow$  ? (Manuales de instrucciones online) y, a continuación, pulse el botón  $\hat{\mathsf{x}}$ .

# <span id="page-67-0"></span>**Precauciones**

Antes de utilizar este producto, lea detenidamente este manual y consérvelo para consultarlo en el futuro.

#### **Compatibilidad de los accesorios**

No utilice accesorios ni periféricos destinados a utilizarse con otro modelo de sistema PSP®, ya que podrían ser incompatibles con su sistema. Si desea obtener más información, póngase en contacto con el servicio de atención al cliente de SCEA ( ··  $\triangleright$  contraportada).

# **Seguridad**

Este producto ha sido diseñado prestando la máxima atención a las medidas de seguridad. Sin embargo, cualquier dispositivo eléctrico, si se utiliza de forma inadecuada, puede causar un incendio, descargas eléctricas o daños personales. Para tratar de evitar cualquier accidente durante el funcionamiento, siga estas indicaciones:

- Siga todas las advertencias, precauciones e instrucciones.
- Examine regularmente el adaptador AC y el cable de alimentación AC.
- Deje de utilizar el sistema, desenchufe el cable de alimentación AC de la toma de corriente eléctrica y desconecte todos los demás cables inmediatamente si el dispositivo funciona de forma anómala, emite sonidos u olores extraños, está muy caliente o se ha deformado.

 Póngase en contacto con el servicio de atención al cliente de  $SCEA$  ( $\leftrightarrow$  contraportada) si el dispositivo no funciona correctamente.

# **Utilización y manipulación**

- Utilice el sistema en una zona bien iluminada y mantenga la pantalla a una distancia segura de la cara.
- Evite el uso prolongado del sistema PSP®. Para tratar de evitar el efecto de vista cansada, realice descansos de unos 15 minutos por cada hora de juego.
- Si sufre alguno de los problemas de salud siguientes, deje de utilizar el sistema inmediatamente. Si los síntomas persisten, consulte a su médico.
	- Mareos, náuseas, fatiga o síntomas similares a la cinetosis
	- Malestar o dolor en alguna parte del cuerpo, como los ojos, los oídos, las manos o los brazos
- Puede sufrir pérdida de audición permanente si utiliza los auriculares (se venden por separado) a un volumen alto. Ajuste el volumen a un nivel adecuado. Con el tiempo, es posible que los sonidos de volumen cada vez más elevado empiecen a parecerle normales, pero en realidad pueden estar dañando su audición. Si oye pitidos o no distingue los diálogos, detenga la audición y sométase a una revisión médica de sus oídos. Cuanto más alto ajuste el volumen, más posibilidades tiene de sufrir pérdida de audición. Para proteger sus oídos:
	- Limite el tiempo de uso de los auriculares con volumen alto.
	- No suba el volumen para evitar oír los ruidos ambientales.
	- Baje el volumen si no consigue oír a las personas que le hablen de cerca.
- Mantenga el sistema y los accesorios fuera del alcance de los niños pequeños. Los niños pequeños podrían tragarse el Memory Stick Micro™ o enrollarse con los cables o las correas, lo que podría causarles daños o provocar un accidente o un mal funcionamiento del sistema.
- No utilice el sistema mientras conduce o monta en bicicleta.
- Tenga especial cuidado si utiliza el sistema mientras camina.
- Manipule el panel de pantalla con cuidado durante su apertura y cierre.
- Procure no engancharse los dedos al cerrar el panel de pantalla.
- No use el sistema o los accesorios cerca del agua.
- Use solamente los periféricos/accesorios indicados por el fabricante.
- No exponga el sistema ni los accesorios a altas temperaturas, humedad elevada o a la luz solar directa.
- No deje el sistema ni los accesorios en un automóvil con las ventanas cerradas (sobre todo en verano).
- No exponga el sistema ni los accesorios a polvo, humo o vapor.
- No permita que penetre líquido ni partículas pequeñas en el sistema ni en los accesorios.
- No coloque el sistema ni los accesorios sobre superficies inclinadas, inestables o sometidas a vibraciones.
- No arroje, deje caer ni pise el sistema ni los accesorios, ni los someta a golpes fuertes. Sentarse con el sistema PSP® en el bolsillo o poner el sistema al fondo de una mochila con objetos pesados podría exponerlo a daños.
- No gire a la fuerza el sistema PSP® ni lo exponga a golpes fuertes durante el juego, ya que podría dañar el sistema.
- Manipule el pad analógico con cuidado.
- No coloque objetos pesados sobre el sistema ni sobre los accesorios.
- No toque los conectores del sistema ni los accesorios, ni inserte objetos extraños en ellos.
- No coloque el sistema cerca de elementos que tengan una banda magnética como, por ejemplo, tarjetas de crédito.
- En función de las condiciones de uso, el sistema o el adaptador AC podrían alcanzar temperaturas de 40°C o más. No toque el sistema ni el adaptador AC durante un período de tiempo prolongado en estas condiciones. Un contacto prolongado en estas condiciones podría ocasionar quemaduras de baja temperatura\*.
	- \* Las quemaduras de baja temperatura son las que tienen lugar cuando la piel entra en contacto con objetos que se encuentran a temperaturas relativamente bajas (40°C o más) durante un período de tiempo prolongado.
- Si conecta el sistema a un televisor de plasma o de proyección\*, no deje una imagen fija en la pantalla del televisor durante demasiado tiempo, ya que podría quedar una imagen tenue permanentemente en la pantalla.
	- \* Excepto los tipos de pantalla LCD

# **Uso del adaptador AC y el cable de alimentación AC**

- Para su seguridad, utilice únicamente un adaptador AC autorizado o auténtico de Sony. Otros tipos pueden causar un incendio, descargas eléctricas o fallos de funcionamiento.
- No toque el enchufe del cable de alimentación AC con las manos mojadas.
- No toque el cable de alimentación AC, el adaptador AC ni el sistema, si este está conectado a una toma de corriente eléctrica durante una tormenta eléctrica.
- Desenchufe el cable de alimentación AC de la toma de corriente eléctrica y desconecte el resto de cables del sistema antes de realizar la limpieza o cuando no vaya a utilizar el sistema durante un período de tiempo prolongado.
- Evite pisar o pellizcar los cables de alimentación AC, sobre todo en la parte del enchufe, en los receptáculos y en el punto en el que el cable sale del sistema.
- Para desconectar el cable de alimentación AC, sujételo por el enchufe y tire del cable hacia fuera de la toma de corriente eléctrica. No tire nunca del cable ni saque el enchufe tirando en ángulo.
- No utilice el sistema para juegos o vídeo cuando está cubierto por cualquier tipo de tela. Si desea activar la pausa o guardar temporalmente el sistema mientras juega o reproduce un vídeo, ajuste el sistema en modo de suspensión antes de colocarlo dentro del estuche o la funda. Tampoco utilice el adaptador AC cubierto con una tela para evitar que se sobrecaliente.
- No conecte el cable de alimentación AC a un transformador o inversor de tensión. Si conecta el cable de alimentación AC a un transformador de tensión para un viaje al extranjero o a un inversor de tensión para utilizarlo en un automóvil, el adaptador AC podría recalentarse y causar quemaduras o un mal funcionamiento del sistema.

# **Pantalla LCD**

- La pantalla LCD es de vidrio y podría romperse si se somete a una fuerza excesiva.
- Es posible que aparezcan píxeles que no se iluminan o constantemente iluminados en algunas zonas de la pantalla LCD. La aparición de estos puntos es un efecto normal en las pantallas LCD y no se debe a un fallo en el funcionamiento del sistema. Las pantallas LCD se fabrican mediante una tecnología de alta precisión. Sin embargo, en todas las pantallas existe un pequeño número de píxeles oscuros o permanentemente encendidos. También es posible que, tras apagar el sistema, permanezca en la pantalla una imagen distorsionada durante algunos segundos.
- La exposición directa a la luz solar podría dañar la pantalla LCD del sistema. Tenga cuidado cuando utilice el sistema al aire libre o cerca de una ventana.
- Si utiliza el sistema en un ambiente frío, puede notar sombras en los gráficos o la pantalla puede verse más oscura de lo habitual. No se trata de un error de funcionamiento, y la pantalla volverá a su estado normal cuando suba la temperatura.
- No visualice imágenes fijas en la pantalla durante un período prolongado de tiempo, ya que podría dejar una imagen débil de forma permanente en la pantalla.

# **Datos grabados**

Nunca realice las operaciones que se indican a continuación con el Memory Stick Micro™, ya que podría provocar la pérdida o la corrupción de los datos:

- Retirar el Memory Stick Micro™ o apagar el sistema mientras está cargando o guardando datos o mientras se está formateando.
- Utilizarlo en un lugar expuesto a la electricidad estática o a interferencias eléctricas.

Si, por cualquier motivo, se produce la pérdida o la corrupción de los datos o del software, generalmente no es posible recuperarlos. Se recomienda realizar regularmente copias de seguridad del software y de los datos. Sony Computer Entertainment Inc. y sus sucursales y filiales no se responsabilizan de los daños o lesiones que pudiera ocasionar la pérdida o la corrupción de los datos o del software.

De acuerdo con la legislación sobre derechos de autor, solo se permite la utilización de datos grabados para uso personal, a no ser que exista un permiso por escrito por parte del propietario de los derechos de autor.

# **Nunca desmonte el sistema ni los accesorios**

Utilice el sistema PSP® y los accesorios de acuerdo con las instrucciones de este manual. No está permitido el análisis o la modificación del sistema, ni el análisis o el uso de la configuración de los circuitos. Si desmonta el sistema, la garantía quedará anulada. Además, existe riesgo de incendios, descargas eléctricas o fallos de funcionamiento. Especialmente la pantalla LCD contiene componentes peligrosos de alto voltaje.

### **Uso de un punto de acceso**

Si utiliza la opción de búsqueda del sistema PSP® para seleccionar un punto de acceso de red inalámbrica, podrían aparecer ciertos puntos de acceso que no están destinados al uso público. Conecte solamente con un punto de acceso personal que esté autorizado a utilizar, uno que esté disponible con un servicio comercial de red inalámbrica, o un servicio hotspot. El usuario es responsable de los gastos relacionados con el acceso a la red inalámbrica.

# **Uso en otros países**

Según el país en el que se encuentre, existen limitaciones en el uso de cierto tipo de ondas radiofónicas. En algunos casos, el uso del sistema PSP® podría estar sancionado con una multa u otra penalización.

# **Manejo y cuidado de las superficies externas**

Siga las instrucciones que se ofrecen a continuación para contribuir a evitar el deterioro o decoloración del sistema PSP®.

- No utilice disolventes ni otras sustancias químicas para limpiar la superficie exterior.
- No permita que el sistema permanezca en contacto directo con productos de goma o vinilo durante períodos de tiempo prolongados.

 No utilice un paño de limpieza tratado químicamente para limpiar el sistema.

# **Antes de utilizar el pad analógico**

- No intente retirar el pad analógico de la parte frontal del sistema, ya que dañaría el sistema y podría sufrir lesiones.
- $\bullet$  Si desea obtener mejores resultados, diríjase a  $\bullet$  (Ajustes)  $\rightarrow$   $\degree$  (Ajustes del sistema) y, a continuación, mientras se muestra la pantalla [Información del sistema], gire el pad analógico con un movimiento circular para ajustar la amplitud de movimiento del pad analógico.

#### **Limpieza**

Para su seguridad, desconecte el cable de alimentación AC de la toma de corriente eléctrica y desconecte el resto de los cables antes de limpiar el sistema.

#### **Limpieza de la superficie externa y la pantalla LCD**

Límpielas cuidadosamente con un paño suave.

#### **Limpieza de los conectores**

Si los conectores del sistema PSP® o del cable USB se ensucian es posible que las señales no se envíen o no se reciban correctamente. Asimismo, si el conector de los auriculares se ensucia, pueden producirse ruidos o interrupciones en el sonido. Limpie los conectores con un paño suave y seco para mantenerlos limpios.

# <span id="page-71-0"></span>**Comprobación del contenido de la caja**

Compruebe que dispone de los siguientes elementos.

Si le falta algún elemento, visite la página web www.us.playstation.com/support o póngase en contacto con el servicio de atención al cliente de SCEA ( contraportada). Es posible que se incluyan elementos adicionales con algunos modelos de este producto. Compruebe el contenido indicado en el embalaje del producto.

 **Sistema PSP® (PlayStation® Portable)**

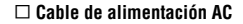

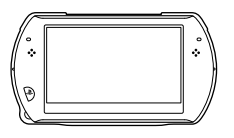

 **Adaptador AC**

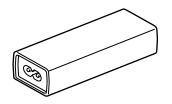

 **Cable USB**

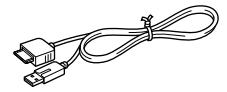

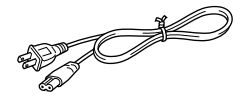

 **CD-ROM**

 **Materiales impresos**

A lo largo de esta documentación se mencionan varios accesorios para el sistema PSP®. Sin embargo, tenga en cuenta que los accesorios suministrados con el sistema dependen del producto que se haya adquirido. Vea el embalaje del producto para obtener una lista de los accesorios que se incluyen.
Download from Www.Somanuals.com. All Manuals Search And Downloadenido de la caja **73** 

### **Operaciones que puede realizar con el sistema PSP®**

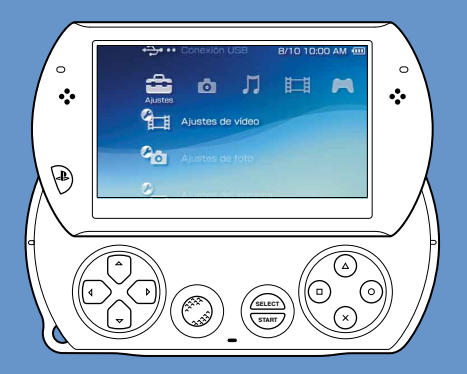

### **Función de red inalámbrica**

Usando la función de red inalámbrica, puede conectarse a Internet y acceder a PlayStation®Store y utilizar el navegador de Internet.

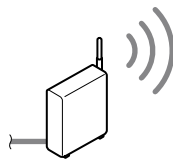

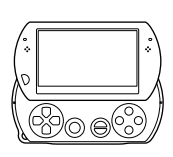

 **página 100**

### **Equipado con almacenamiento del sistema**

Puede utilizar la unidad de almacenamiento incorporada del sistema para guardar juegos, música, fotografías y otros tipos de contenido.

### **Tecnología inalámbrica Bluetooth®**

Puede establecer una conexión inalámbrica mediante el sistema PSP® y el mando para el sistema PS3™ u otros dispositivos Bluetooth®.

### **Descargar y utilizar juegos**

Puede descargar (comprar) juegos desde PlayStation®Store.

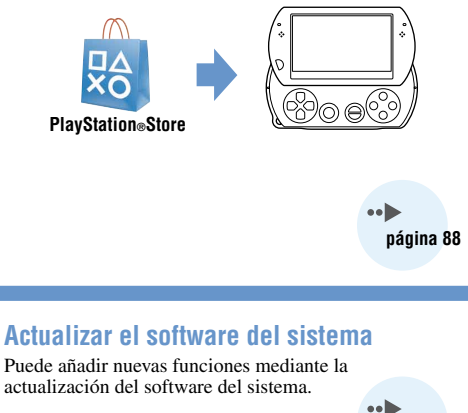

## **Escuchar música**

Escuche música como, por ejemplo, archivos de música importados desde un CD de audio a su PC.

### **Ver vídeos**

Vea vídeos importados desde su PC.

#### **Examinar fotografías** ro T

Examine las fotografías de una cámara digital o de otras fuentes.

### **Establecer una conexión a una red**

Navegue por páginas Web de Internet o escuche a **página 88** Navegue por páginas<br>la radio por Internet.

#### **Para obtener más información acerca de estas y de otras funciones, consulte la guía del usuario online: http://manuals.playstation.net/document/**

### Download from Www.Somanuals.com. All Manuals<sup>s</sup>Search And Download sistema PSP® 75

⊕

 **página 101**

### **Nombre y funciones de las piezas**

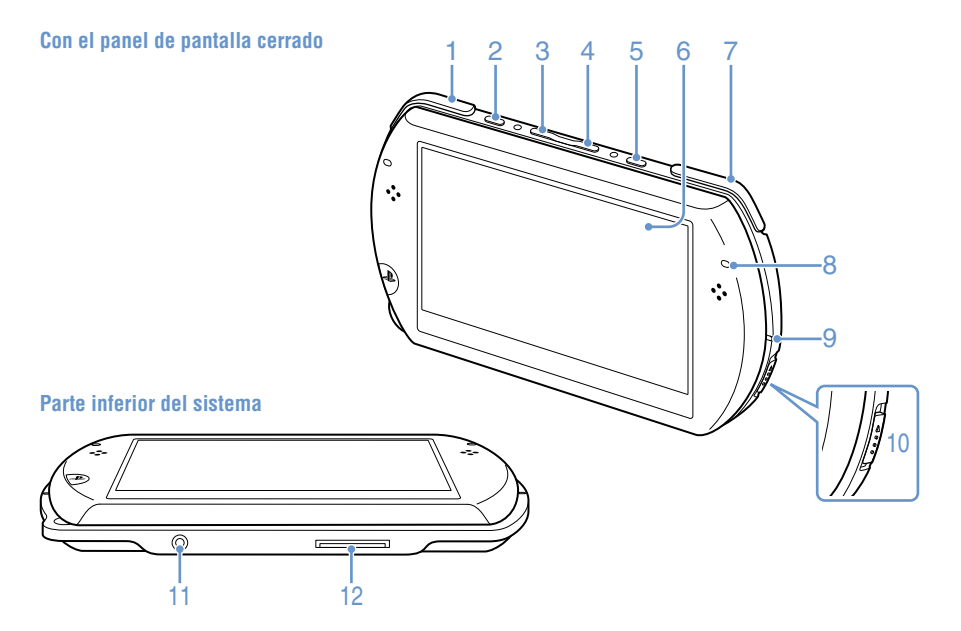

Nombre y funq<del>iyญตูรู idsal Spier</del>a Mww.Somanuals.com. All Manuals Search And Download.

#### 1 **Botón L**

#### 2 **Botón de pantalla**

#### **Pulsar y soltar**

Cada vez que pulse el botón de pantalla, la pantalla cambiará entre los tres niveles de brillo disponibles. El nivel más alto (nivel 4) únicamente puede seleccionarse mientras el sistema PSP® está conectado mediante el adaptador AC.

#### **Pulsar durante más de un segundo**

La luz de fondo se apaga y la pantalla se queda en blanco. Para volver a encender la luz de fondo, pulse cualquier botón del sistema PSP®.

#### **Pulsar durante más de cinco segundos**

El sistema cambia al modo de salida de vídeo. El modo de salida de vídeo solamente se encuentra disponible cuando se conecta un cable de salida de vídeo («» página 98).

#### 3 **Botón de volumen –**

4 **Botón de volumen +**

#### 5 **Botón de sonido**

#### **Pulsar y soltar**

Cada vez que pulse el botón de sonido, el tono cambiará entre  $HFAVY \rightarrow POPS \rightarrow IAZZ \rightarrow$  $UNIOUE \rightarrow OFE$ 

El tono solo se puede cambiar cuando se utilizan auriculares. Además, la configuración del tono se ajusta temporalmente en [OFF] durante el juego.

#### **Pulsar durante más de un segundo**

Se silencia el sonido. Para cancelar el silenciamiento, pulse de nuevo el botón de sonido.

#### **Pulsar durante más de cinco segundos**

Mientras el indicador Bluetooth® está iluminado en verde fijo o parpadeando azul, el audio del sistema se emite al dispositivo de audio Bluetooth® registrado, o emparejado, con el sistema. Para detener la emisión al dispositivo de audio Bluetooth®. vuelva a pulsar el botón de audio por más de cinco segundos.

- 6 **Pantalla LCD**
- 7 **Botón R**

#### 8 **Indicador Bluetooth®**

Muestra el estado de la conexión Bluetooth®

 **Azul fijo** Conectado

 **Azul parpadeando** Conectando

 **Sin iluminación** Desconectado

#### 9 **Indicador POWER (alimentación)**

 **Verde fijo** Encendido

 **Naranja fijo** Cargando

 **Verde parpadeando** Nivel de carga bajo

 **Sin iluminación** Apagado/en modo de suspensión

#### 10 **Interruptor POWER/HOLD**

#### **(alimentación/bloqueo) Deslizar hacia arriba**

El sistema se enciende y se apaga  $(*\rightarrow\infty$ nágina 83)

#### **Deslizar hacia abajo**

Los botones del sistema se bloquean.

#### 11 **Conector para auriculares**

#### 12 **Conector multiuso**

Conecte cables de varios tipos, incluido un cable USB (suministrado) o un cable de salida de vídeo (se vende por separado).

**Con el panel de pantalla abierto**

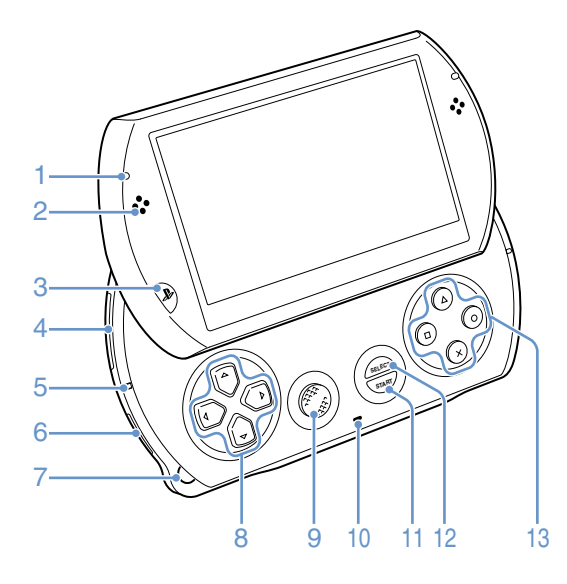

**Apertura del panel de pantalla**

Deslice el panel de pantalla hacia arriba para abrirlo.

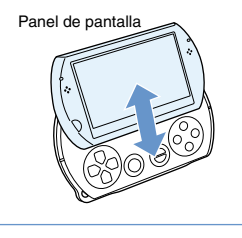

# Preparaciór Preparación

#### 1 **Indicador de acceso WLAN**

Se ilumina mientras se utiliza la función de red inalámbrica

#### 2 **Altavoces**

#### 3 **Botón PS**

4 **Ranura para Memory Stick Micro™ (M2™)**

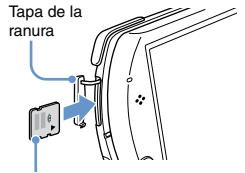

Parte frontal

Abra la tapa de la ranura y, a continuación, presione levemente el soporte Memory Stick Micro™ en la dirección de la flecha hasta que quede completamente insertado.

Para extraer el soporte Memory Stick Micro™, presiónelo en la dirección de la flecha.

#### 5 **Indicador de acceso Memory Stick Micro™ (M2™)**

Se ilumina cuando se están leyendo o escribiendo datos del soporte Memory Stick Micro™

#### **Aviso**

Cuando el indicador de acceso Memory Stick Micro™ (M2™) esté iluminado, no expulse el soporte Memory Stick Micro™, ni apague el sistema o lo ajuste en el modo de suspensión, ya que podría provocar la pérdida o corrupción de los datos.

#### 6 **Interruptor WIRELESS (red inalámbrica)**

Utilice este interruptor para las funciones de red inalámbrica y Bluetooth®.

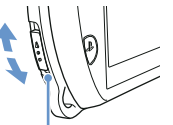

Interruptor WIRELESS (red inalámbrica)

#### 7 **Sujeción de correa**

Coloque una correa (se vende por separado) como se indica a continuación.

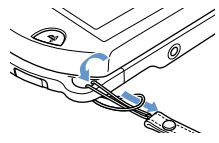

#### 8 **Botones de dirección**

#### 9 **Pad analógico**

Se utiliza en los juegos compatibles con el funcionamiento mediante pad analógico.

#### 10 **Micrófono**

Está destinado a utilizarse con software compatible. Si desea obtener información detallada, consulte las instrucciones suministradas con el software.

- 11 **Botón START (inicio)**
- 12 **Botón SELECT (selección)**
- $13$  Botón  $\circledcirc$ , botón  $\circledcirc$ , botón  $\circledcirc$ . **botón**

## **Carga de la batería**

Antes de utilizar el sistema PSP® por primera vez después de la compra, o cuando el nivel de carga de la batería es bajo, siga los pasos descritos a continuación para cargar la batería.

#### **Precaución**

- Deje de utilizar el sistema, desenchufe el cable de alimentación AC de la toma de corriente eléctrica y desconecte todos los demás cables inmediatamente si el dispositivo funciona de forma anormal, emite sonidos u olores extraños o está muy caliente.
- No enchufe el cable de alimentación AC del sistema PSP® en una toma de corriente eléctrica hasta que haya realizado el resto de las conexiones.

#### 1 **Enchufe el cable USB en el adaptador AC.**

- 2 **Enchufe el cable de alimentación AC en el adaptador AC.**
- 3 **Conecte el cable USB al conector multiuso de la base del sistema.**

#### 4 **Enchufe el cable de alimentación AC a la toma de corriente eléctrica.**

El indicador POWER (alimentación) se ilumina de color naranja, lo que indica que se ha iniciado la carga. El indicador POWER (alimentación) se apaga cuando se ha cargado completamente la batería.

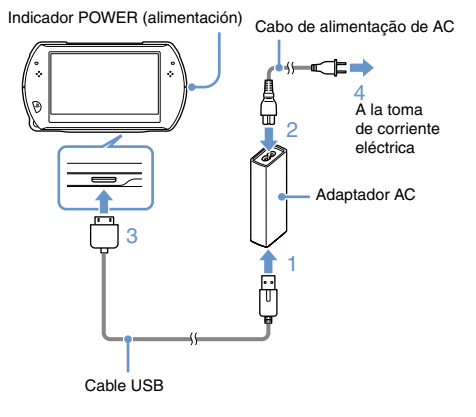

#### **Información acerca de la carga de la batería**

#### **Comprobación del nivel de carga de la batería**

Puede comprobar el nivel de carga de la batería mediante el icono que aparece en la esquina superior derecha de la pantalla. El icono muestra cuando hay que cargar la batería.

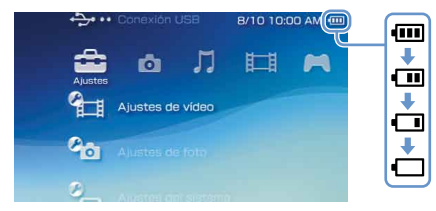

Cuando queda poca carga de la batería restante, aparece  $el$  icono  $\blacksquare$  v el indicador POWER (alimentación) parpadea de color verde. En tal caso, cargue la batería.

#### **Nota**

En función de las condiciones de uso y los factores medioambientales, es posible que el nivel de carga no refleje el nivel de carga exacto.

#### **Estimación del tiempo de carga de la batería**\*

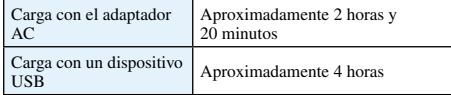

\* Al cargar una batería sin carga restante

#### **Nota**

Se recomienda cargar la batería en un entorno a una temperatura de entre 10°C y 30°C. Es posible que la carga en otros entornos no sea tan efectiva y que dé como resultado un menor rendimiento de la batería.

#### **Duración estimada de la batería**

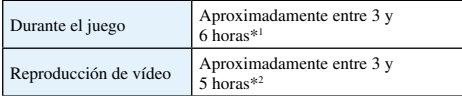

\*1Basado en pruebas realizadas con el sistema en el modo para un jugador, usando auriculares, pero sin usar la red inalámbrica ni las funciones Bluetooth®.

\*2Basado en pruebas realizadas usando variables de sistemas de altavoces y auriculares, niveles de volumen y de brillo de pantalla.

#### **Nota**

La duración de la batería puede variar en función del tipo de contenido que se reproduce o de las condiciones de uso, como el brillo de la pantalla y los factores medioambientales. Se reduce con el tiempo y el uso continuado.

#### **Duración de la batería**

La batería incorporada tiene una vida útil limitada. Se reduce con el tiempo y el uso continuado. Si la duración de la batería disminuye notablemente, póngase en contacto con el servicio de atención al cliente de SCEA ( contraportada).

#### **Nota**

La vida útil de la batería varía en función de las condiciones de uso y almacenamiento, incluidos los factores medioambientales a largo plazo como, por ejemplo, la temperatura.

#### **Métodos de carga**

#### **Cargar con un adaptador AC**

La batería del sistema se puede cargar mediante un adaptador AC. Conecte el cable USB al adaptador AC y, a continuación, conecte el cable de alimentación AC al enchufe de la corriente eléctrica. Para obtener más información, consulte "Carga de la batería"  $\left( \rightarrow \infty$  página 80).

#### **Carga con un dispositivo USB**

Cuando se enciende el sistema PSP® y se conecta a un dispositivo equipado con un conector USB (por ejemplo, un PC), la batería del sistema comenzará a cargarse. Durante la carga de la batería, el indicador POWER (alimentación) estará iluminado de color naranja y se visualizará el mensaje [Modo USB] en la pantalla.

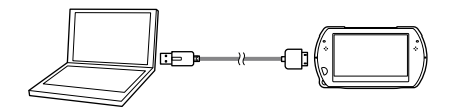

#### **Notas**

- No es posible cargar el sistema PSP® mediante un dispositivo USB mientras se juega a un juego o se llevan a cabo otras operaciones. En dichas situaciones, utilice el adaptador de alimentación AC para cargar la batería.
- Para cambiar al modo USB manualmente, seleccione  $\bigoplus$  (Ajustes)  $\rightarrow \rightarrow \bullet \bullet$  (Conexión USB).
- La carga puede llevar más tiempo si el sistema está encendido mientras se está cargando o si se realiza mediante un dispositivo USB.
- Puede que no sea posible cargar la batería si el dispositivo USB o el concentrador USB no cuentan con suficiente energía para la carga. Intente conectar un dispositivo USB o un conector USB diferentes en el dispositivo.

### **Encendido y apagado del sistema**

#### **Encendido del sistema**

1 **Deslice el interruptor POWER/HOLD (alimentación/bloqueo) hacia arriba.**

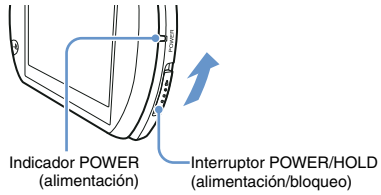

El indicador POWER (alimentación) se ilumina de color verde.

#### **Notas**

- Cuando se enciende el sistema por primera vez después de su adquisición, aparece la pantalla de configuración inicial. Siga las instrucciones en pantalla para realizar los ajustes iniciales.
- Para encender el sistema también puede abrir el panel de pantalla.

#### **Apagado del sistema**

1 **Deslice hacia arriba el interruptor POWER/HOLD (alimentación/bloqueo) y manténgalo en esta posición durante más de tres segundos.**

El indicador POWER (alimentación) se apaga.

#### **Nota**

El sistema no se apaga al cerrar el panel de pantalla.

#### **Ajuste del sistema en el modo de suspensión**

Puede introducir una pausa en el sistema mientras juega o reproduce otro contenido. La reproducción se inicia desde el punto en que el sistema había entrado en el modo de suspensión.

#### 1 **Deslice el interruptor POWER/HOLD (alimentación/bloqueo) hacia arriba.**

El indicador POWER (alimentación) se apaga y el sistema entra en el modo de suspensión.

#### **Desactivación del modo de suspensión**

Deslice el interruptor POWER/HOLD (alimentación/bloqueo) hacia arriba.

#### **Notas**

- Es posible que determinado software impida que el sistema entre en el modo de suspensión.
- Durante el modo de suspensión, el sistema PSP® consume una cantidad reducida de energía hasta que la carga de la batería se agota por completo.

**83**

Download from Www.Somanuals.com. All Manuals Search And Download.co del sistema

## **Utilización del menú XMB™ (XrossMediaBar)**

El sistema PSP® incluve una interfaz de usuario denominada  $XMB<sub>m</sub>$  (XrossMediaBar).

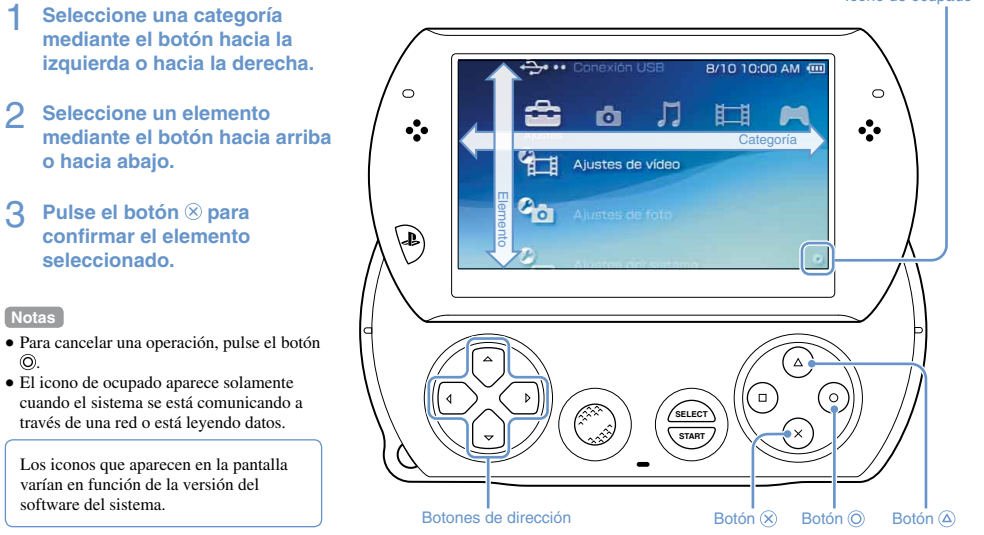

Icono de ocupado

**84** Utilización delmeେ Mal ™from Wallistan Manuals.com. All Manuals Search And Download.

 $\odot$ 

#### **Utilización del menú de opciones**

Seleccione un icono y, a continuación, pulse el botón para visualizar el menú de opciones.

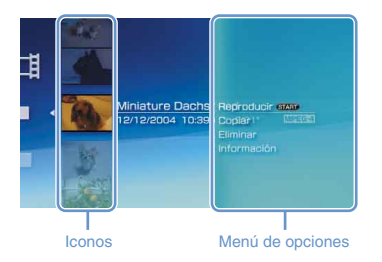

#### **Utilización del panel de control**

Mientras reproduce contenido, pulse el botón  $\circledA$  para visualizar el panel de control.

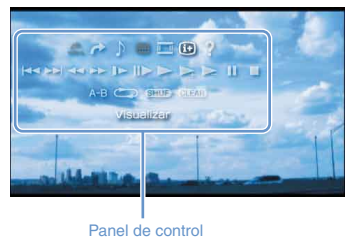

#### **Categorías**

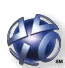

#### **PlayStation®Network**

Utilice los servicios de PlayStation®Network

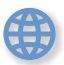

#### **Red**

Establezca una conexión a Internet

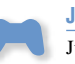

#### **Juego**

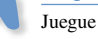

**Vídeo**

Vea vídeo

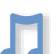

#### **Música**

Escuche música

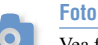

Vea fotografías

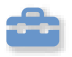

#### **Ajustes**

Configure los ajustes del sistema PSP®

### **Utilización del teclado en pantalla**

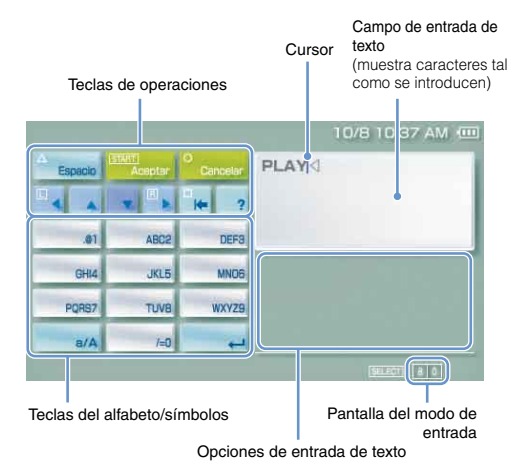

**Lista de teclas**

Las teclas que aparecen varían en función del modo de entrada que se utilice y de otras condiciones.

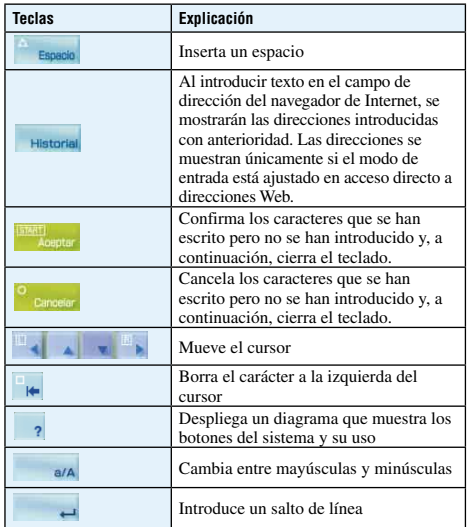

**86** Utilización del <del>ngola Albau Molal II</del> Www.Somanuals.com. All Manuals Search And Download.

#### **Cambio del modo de entrada**

El número de modos de entrada disponibles, varía en función del idioma seleccionado. Cada vez que se pulsa el botón SELECT (selección), el modo de entrada cambia a las opciones que se muestran en la tabla siguiente.

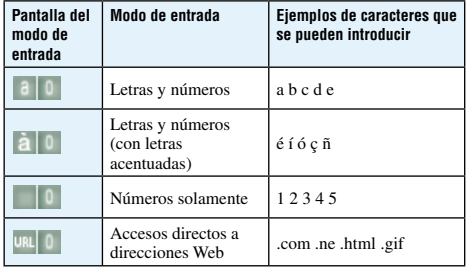

#### **Nota**

El idioma del teclado en la pantalla está vinculado al idioma del sistema. Para ajustar el idioma del sistema, diríjase a  $\triangle$  (Ajustes)  $\triangleq$  (Ajustes del sistema)  $\triangleq$  [Idioma del sistema].

Por ejemplo: si [Idioma del sistema] está ajustado en [Français], podrá introducir texto en francés.

#### **Introducción de los caracteres**

En los siguientes pasos se explica cómo introducir texto mediante la palabra "FUN" como ejemplo.

#### 1 **Seleccione [DEF3] y, a continuación, pulse el botón varias veces hasta que aparezca "F".**

Cada vez que pulse el botón  $\circledR$  cambiará el carácter introducido en el campo de introducción de texto.

- 2 **Seleccione [TUV8] y, a continuación, pulse el botón**  $\otimes$  **varias veces hasta que aparezca "U".**
- 3 **Seleccione [MNO6] y, a continuación, pulse el botón varias veces hasta que aparezca "N".**

#### 4 **Seleccione [Aceptar] y, a continuación, pulse el botón**  $\otimes$ **.**

Se confirman los caracteres que ha introducido. (También puede pulsar el botón R del sistema PSP® para confirmar un carácter). Seleccione [Aceptar] y, a continuación, pulse el botón  $\circledR$  para cerrar el teclado.

#### **Nota**

Si selecciona la tecla a/A mientras introduce los caracteres, puede pasar de mayúsculas a minúsculas y viceversa.

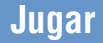

### **Los juegos utilizados en el sistema PSP® deben descargarse de PlayStation®Store.**

PlayStation®Store es un establecimiento online que permite descargar (comprar) productos como, por ejemplo, juegos o contenido de vídeo.

**88** Jugar Download from Www.Somanuals.com. All Manuals Search And Download.

## **Puede utilizar los métodos siguientes para descargar juegos.**

### **Mediante un PC**

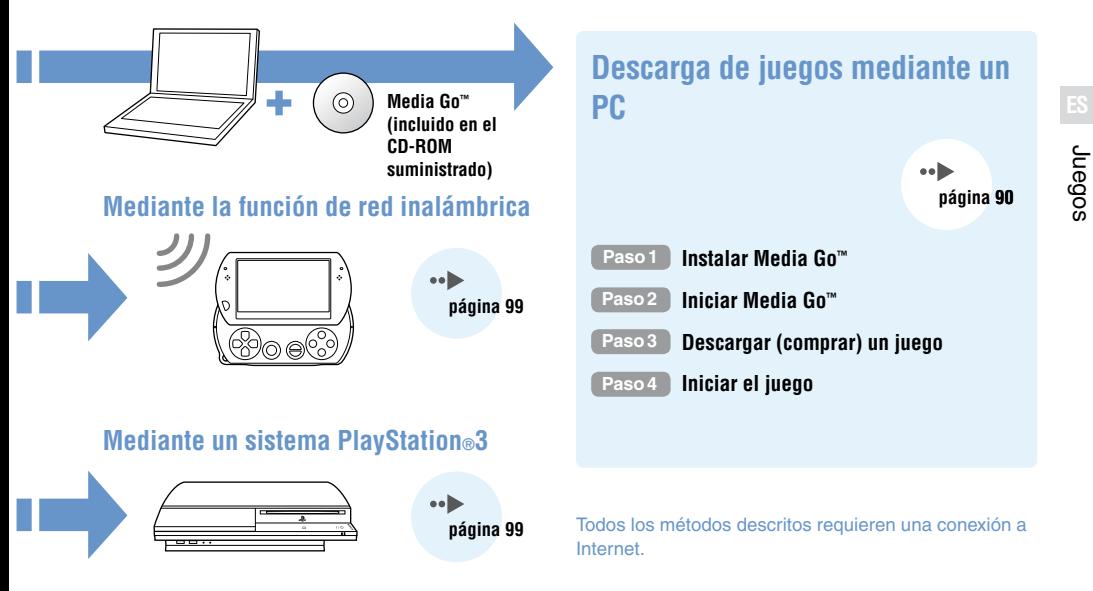

Jugar **89** Download from Www.Somanuals.com. All Manuals Search And Download.

### **Paso1 Instalar Media Go™**

Para descargar juegos mediante el PC, debe instalar la aplicación Media Go™ en el PC.

#### **¿Qué es Media Go™?**

Media Go™ es una aplicación de PC que podrá usar para realizar lo siguiente:

- Descargar (comprar) juegos desde PlayStation®Store
- Importar pistas de un CD de audio
- Gestionar archivos de música, foto y vídeo
- Transferir contenido (Media Go™ sistema PSP®)
- Crear copias de seguridad de datos de juego y datos guardados

#### 1 **Inserte el CD-ROM suministrado en el PC.**

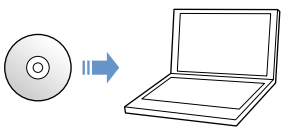

La aplicación del instalador se inicia automáticamente y se muestra la pantalla de configuración.

#### 2 **Haga clic en [INSTALAR Media Go™].**

#### 3 **Siga las instrucciones en pantalla para completar la instalación.**

Durante la instalación, es posible que se le solicite la instalación de software adicional. En tal caso, siga las instrucciones que aparecen en pantalla para instalar el software.

Una vez completada la instalación, Media Go™ se iniciará automáticamente.

#### **Nota**

Puede descargar el instalador de Media Go™ desde Internet. Para más detalles, visite http://store.playstation.com/.

### **Paso2 Iniciar Media Go™**

Siga las instrucciones a continuación para iniciar la aplicación Media Go™.

Si ha instalado la aplicación siguiendo el **Paso 1** ( página 90), la aplicación iniciará automáticamente. Proceda a " **Paso 3** Descargar (comprar) un juego"  $\leftrightarrow$  página 92).

#### 1 **Haga doble clic en el icono (Media Go) del escritorio de su ordenador.**

#### Se inicia la aplicación Media Go™.

#### **Notas**

- Para obtener más información acerca de las características de Media Go™, incluidos los detalles sobre la utilización de las funciones, consulte el archivo de ayuda que se suministra con la aplicación.
- También es posible iniciar Media Go™ mediante la selección de  $[Todos los programas] \rightarrow [Sonvl] \rightarrow [Media Gol] \rightarrow [Media Gol]$ en el menú de inicio de su ordenador.

**Cones** 10000 | 3000000000 **Buttery**<br> *Brass Christian Brass Christian Christian Brass Christian Brass Christian Brass Christian Brass Christian Brass Christian Brass Christian Brass Christian Brass Christian Brass Christian Brass Christian Brass Ch* A metamatan 의 Dets<br>이어제<br>이어제<br>이어제 - 미리가 Total media sono<br>Storage capacity<br>Space neuronal<br>Space neuronal Puniko:<br>Moleco:<br>Montano Library (1979)<br>And Albert (1979)<br>All Albert (1979) - (730) 76000 564 C Deske and an annual property of the Accord the PlayState exhibitor<br>Dovinibad (at a parthere or for free) ratioal content for the<br>PSP\*\* bytters such at genes and educe. You as the store, Permetentered By Sit Division Professores

## **Paso3 Descargar (comprar) un juego**

Media Go™ permite descargar (comprar) juegos de PlayStation®Store. Para utilizar PlayStation®Store, es necesario conectar el PC a Internet.

#### **Para acceder a PlayStation®Store**

Haga clic en **M** (PlayStation®Store) en el panel de navegación de la biblioteca en el lado izquierdo de la ventana de Media Go™ en el PC.

#### **Pasos para descargar juegos**

Para descargar juegos de PlayStation®Store, debe realizar los pasos siguientes.

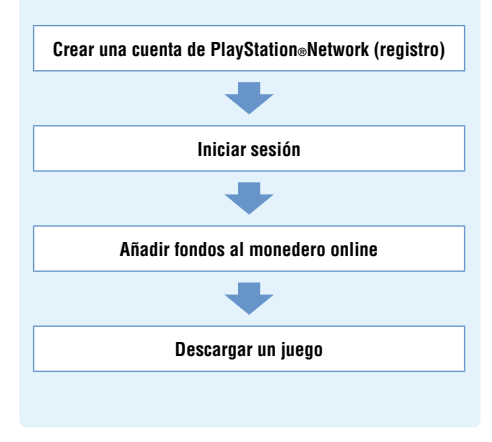

#### **Creación de una cuenta PlayStation®Network (registro)**

Para descargar juegos de PlayStation®Store, debe disponer de una cuenta de PlayStation®Network y aceptar un contrato de licencia.

Si ya utiliza PlayStation®Store y tiene una cuenta de PlayStation®Network asociada a otro sistema PSP® o PS3™, puede utilizar dicha cuenta. Pase a la sección siguiente. "Inicio de sesión" ( página 94).

#### 1 **Desde la ventana de Media Go™ en el PC, haga clic en <sup>[98</sup>] (Iniciar sesión) → [Crear una cuenta nueva (usuarios nuevos)].**

Siga las instrucciones en pantalla para crear una cuenta.

#### **Nota**

Visite la página Web

http://www.us.playstation.com/support/useragreements para visualizar las condiciones de servicio y el acuerdo de usuario de PlayStation®Network.

#### **Cuentas de PlayStation®Network**

Después de crear una cuenta de PlayStation®Network, puede realizar compras online en PlayStation®Store. Para crear una cuenta, debe introducir información personal como, por ejemplo, su nombre y dirección. También puede decidir si desea añadir y guardar información de facturación, que podrá utilizar cuando adquiera productos de PlayStation®Store.

#### **Tipos de cuentas**

#### **Cuenta principal**

Una cuenta principal es la cuenta estándar para utilizar PlayStation®Network. Solamente un usuario registrado de una edad especificada o mayor puede crear una cuenta principal.

#### **Subcuenta**

Los usuarios que no cumplen con los requisitos para crear una cuenta principal en su región solamente pueden utilizar una cuenta secundaria. Solamente un titular de una cuenta principal puede crear una cuenta secundaria para un menor. Un segundo titular de la cuenta no dispondrá de su propio monedero online de PlayStation®Network, pero podrá utilizar el monedero de la cuenta principal asociada para abonar productos y servicios. Un usuario solamente puede crear una cuenta secundaria si existe una cuenta principal asociada.

#### **Inicio de sesión**

Puede utilizar la cuenta de PlayStation®Network para iniciar sesión y acceder a PlayStation®Store.

- 1 **Desde la ventana de Media Go™ en el PC, haga clic en <sup>[96</sup>] (Iniciar sesión).**
- 2 **Introduzca su ID de inicio de sesión (dirección de correo electrónico) y su contraseña.**

Introduzca el ID de inicio de sesión (dirección de correo electrónico) y la contraseña de su cuenta.

#### 3 **Haga clic en [Iniciar sesión].**

#### **Para cerrar la sesión**

Haga clic en  $\Box$  (Cerrar sesión) para salir de PlayStation®Store.

#### **Adición de fondos al monedero online**

Utilice el monedero online de PlayStation®Network para adquirir productos que estén a la venta en PlayStation®Store. Debe añadir fondos al monedero antes de realizar compras mediante las opciones de adición de fondos como, por ejemplo, una tarjeta de crédito o una tarieta PlayStation®Network Card.

- 1 **Desde la ventana de Media Go™ en el PC, haga clic en (Administración de cuentas).**
- 2 **Haga clic en [Administración de transacciones] y, a continuación, haga clic en [Agregar fondos: Tarjeta de crédito] o [Canjee un número de PlayStation®Network Card o un código promocional].**

Siga las instrucciones que aparecen en pantalla para añadir fondos al monedero.

#### **Utilización del monedero por parte de segundos titulares de la cuenta**

Un segundo titular de la cuenta no puede crear un monedero online, pero puede utilizar el monedero de la cuenta principal asociada para abonar productos y servicios.

#### **Descarga de un juego**

#### **Aviso**

No apague el sistema o desconecte el cable USB durante la descarga.

#### 1 **Encienda el sistema PSP® y, a continuación, conéctelo al PC mediante un cable USB.**

El sistema PSP® se ajusta en el modo USB automáticamente. Si el sistema no se ajusta en el modo USB automáticamente, seleccione  $\triangleq$  (Ajustes)  $\leftrightarrow$   $\leftrightarrow$  (Conexión USB) en el sistema.

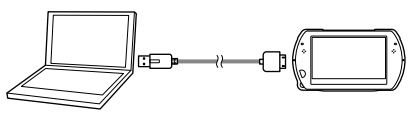

#### 2 **Seleccione el juego que desea descargar de PlayStation®Store.**

Aparece información detallada sobre el juego.

#### 3 **Haga clic en [Agregar al carrito].**

El juego seleccionado se añade al carro de la compra.

#### 4 **Haga clic en [Ver carrito].**

Compruebe que el juego se encuentra en el carro de la compra.

#### 5 **Haga clic en [Pasar a finalizar la compra].**

Aparece la página de confirmación del proceso de compra.

#### 6 **Haga clic en [Confirmar compra].**

El importe de la compra se retira del monedero y se completa el proceso de compra. Se envía un mensaje de confirmación a la dirección de correo electrónico que utilizó como ID de inicio de sesión al crear la cuenta.

#### 7 **Descargue el juego.**

El juego descargado se guarda en la unidad de almacenamiento del sistema PSP®.

#### 8 **Después de comprobar que la descarga se**  ha completado, pulse el botón  $\widehat{X}$  del **sistema PSP®.**

Se cancela el ajuste del modo USB. Ya puede iniciar el juego que ha descargado.

#### **Nota**

Los juegos descargados en el almacenamiento del sistema PSP® pueden copiarse en un Memory Stick Micro™. Para obtener más información, consulte la guía del usuario online ( $\rightarrow$  página 67).

#### **Copia de seguridad de datos**

Mediante Media Go™, es posible efectuar copias de seguridad de datos de juegos o de datos guardados en su ordenador. Para obtener más información acerca de cómo efectuar copias de seguridad de datos, consulte el archivo de ayuda suministrado con la aplicación Media Go™.

#### **Activación del sistema PSP®**

Para utilizar el juego que ha descargado en el sistema PSP®, debe haber iniciado sesión en PlayStation®Network y el sistema debe estar activado. Generalmente, estas operaciones pueden realizarse automáticamente mediante Media Go™.

#### **Notas**

- La activación del sistema es un proceso necesario para proteger los derechos digitales del contenido.
- Si no puede activar el sistema, póngase en contacto con el servicio de atención al cliente de SCEA ( ·· b contraportada) para obtener ayuda.

### **Paso4 Iniciar el juego**

1 **En el sistema PSP®, seleccione**   $\bigcup$  (Juego)  $\Rightarrow$   $\bigcap$  (Almacenamiento del sistema) y, a continuación, pulse el botón  $\otimes$ .

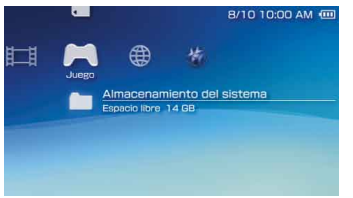

2 **Seleccione el juego que desea iniciar y, a**  continuación, pulse el botón  $\otimes$ .

#### **Para salir del juego**

1 **Pulse el botón PS en el sistema PSP®.**

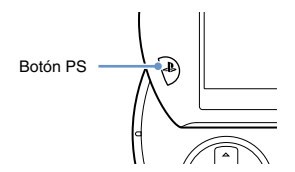

2 **Seleccione [Salir del juego] y luego pulse el**   $$ 

#### **Para poner el juego en pausa**

Si selecciona [Pausar el juego] en el paso 2 anterior, podrá guardar los datos del estado actual en el juego y después abandonar la partida.

Si quiere reiniciar el juego usando los datos del juego en pausa, seleccione  $\blacktriangleright$  (Juego)  $\blacktriangleright$  [Reanudar el juego] y después pulse el botón  $\otimes$ .

#### **Nota**

Solamente podrá guardar datos de su estado en una partida a la vez si usa [Pausar el juego].

#### **Emisión de vídeo de un juego en un televisor**

Es posible emitir el videojuego en un televisor mediante un cable de salida de vídeo\* (se vende por separado). Seleccione un cable de salida de vídeo adecuado para el televisor que utilice.

Para obtener más información, consulte la guía del usuario online  $\left( \cdot \right)$  página 67).

\* Utilice un cable de salida de vídeo que sea compatible con este modelo de sistema PSP®. Los cables de salida de vídeo diseñados para utilizar con los sistemas de las series PSP-2000/3000 no son compatibles con este modelo del sistema.

## **Descargar juegos mediante el sistema PSP® o el sistema PS3™**

Puede descargar juegos (comprándolos o de modo gratuito) mediante los siguientes métodos.

Para usar PlayStation®Store, debe conectar el sistema PSP® a Internet.

**Uso de la función de red inalámbrica del sistema PSP®**

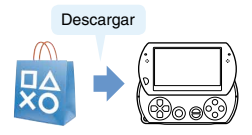

 En el sistema PSP®, seleccione  $\bullet$  (PlayStation®Network)  $\bullet$   $\bullet$  (PlayStation®Store). Descargue un juego.

Para obtener más información, consulte el manual de usuario online del sistema  $PSP<sub>®</sub>$  ( $\bullet \bullet$  página 67).

#### **Uso del sistema PS3™**

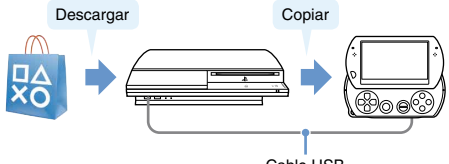

Cable USB

- En el sistema PS3™, seleccione
	- $\circled{B}$  (PlayStation®Network)  $\Rightarrow$   $\circled{B}$  (PlayStation®Store).
- Descargue un juego compatible con el sistema PSP®.
- Copie el juego desde el sistema PS3™ al sistema  $\overline{PSP_{\otimes}}$

Para obtener más información, consulte el manual de usuario online del sistema PS3™ (http://manuals.playstation.net/document/).

Para descargar un juego desde PlayStation®Store, primero debe registrarse en PlayStation®Network y crear una cuenta ( página 93). Si ya tiene una cuenta PlayStation®Network, puede usarla para descargar juegos (comprándolos o de modo gratuito). **ES**

## **Usar la función de red inalámbrica**

Mediante la función de red inalámbrica del sistema PSP® podrá realizar las siguientes opciones.

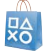

Descargar juegos y otros contenidos desde PlayStation®Store (••) página 99)

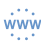

Navegar por páginas Web de Internet

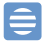

Escuchar radio por Internet

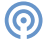

Consultar noticias y otra información usando Canal RSS

#### **Nota**

Para obtener más información sobre otras funciones y operaciones disponibles mientras usa la función de red inalámbrica, consulte el manual de usuario online del sistema PSP® (\*\*) nágina 67).

#### **Nota**

Para conectar el sistema a Internet, debe seleccionar  $\mathbb{R}$  (Ajustes)  $\rightarrow$   $\mathcal{Q}$  (Ajustes de red) y configurar los ajustes de red inalámbrica. Para obtener más información, consulte el manual de usuario online del sistema PSP® (•• página 67).

#### **Ejemplo de una configuración de red**

Para conectar el sistema a Internet se necesitan los siguientes elementos.

- Un dispositivo de puerta de enlace de red como un módem DSL
- Un router inalámbrico (punto de acceso)

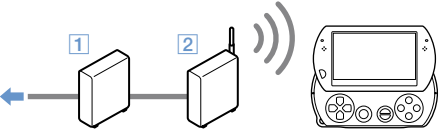

Conexión a Internet

### **100** Usar la función de red and a red in the red red in the red of the red of the diversion. All Manuals Search And Download.

### **Actualización del software del sistema**

Las actualizaciones del software pueden incluir parches de seguridad, ajustes y características nuevos o revisados, y otros elementos, que modificarán su sistema operativo actual. Se recomienda actualizar el sistema con la última versión del software del sistema.

#### **Actualizaciones del software del sistema**

Para obtener la información más reciente sobre las actualizaciones, visite el siguiente sitio web: **http://www.us.playstation.com/psp**

#### **Aviso**

No apague el sistema durante una actualización. Si se cancela una actualización antes de completarse, el software del sistema puede resultar dañado y se puede precisar una reparación o la sustitución del sistema.

#### **Notas**

- Después de realizar una actualización, no podrá volver a una versión anterior del software del sistema.
- Antes de comenzar una actualización, compruebe que la batería esté cargada. No es posible iniciar la actualización si el nivel de carga de la batería es bajo.

#### **Comprobación de la versión del software del sistema**

Si selecciona  $\triangle$  (Ajustes)  $\Rightarrow$   $\degree$  (Ajustes del sistema)  $\rightarrow$  [Información del sistema], se mostrará la versión actual del software del sistema en el campo [Software del sistema].

#### **Métodos de actualización**

Puede realizar una actualización de cualquiera de las siguientes maneras.

#### **Actualización del sistema**

Realice una actualización de la red mediante la función de red inalámbrica del sistema PSP® para conectarlo a Internet. Seleccione  $\triangleq$  (Ajustes)  $\rightarrow$  (Actualización del sistema).

#### **Actualización mediante un PC**

Realice las actualizaciones mediante un ordenador para descargar los datos de actualización desde Internet. Si desea obtener instrucciones detalladas, visite el siguiente sitio web: http://www.us.playstation.com/psp

### **Antes de solicitar asistencia técnica**

Revise esta sección si tiene problemas a la hora de utilizar el sistema PSP®. Para obtener información adicional sobre la solución de problemas, visite www.us.playstation.com/support. Si el problema persiste, póngase en contacto con el servicio de atención al cliente de SCEA ( ··  $\triangleright$  contraportada) para obtener ayuda.

#### **Problemas relacionados con la alimentación, batería y carga**

#### **El sistema PSP® no se enciende.**

 Es posible que la carga de la batería se haya agotado. Cargue la batería.

#### **La batería no se carga o no se recarga por completo.**

- Al usar el adaptador AC para cargar la batería, compruebe lo siguiente:
	- El cable de alimentación AC está completamnete insertado en el adaptador AC y en el enchufe.
	- El cable USB está completamente insertado en el sistema y en el adaptador AC.
	- Está usando el adaptador AC correcto para este producto.
- Al usar un dispositivo USB conectado al sistema para cargar la batería, compruebe lo siguiente:
	- El cable USB está completamente insertado en el sistema y en el dispositivo USB.
- El dispositivo USB está encendido.
- El sistema está en modo USB. Si no ve en pantalla  $[Modo \text{ USB}]$ , seleccione  $\blacktriangleright$  (Ajustes)  $\blacktriangleright$ (Conexión USB).
- Algunos dispositivos USB no se pueden utilizar para cargar la batería. Para obtener más información, consulte "Métodos de carga" ( ·· página 82).
- Durante un juego o en otras operaciones, la batería no se puede cargar mediante un dispositivo USB.
- Puede que la batería no se cargue eficientemente o que tarde más dependiendo de las condiciones de uso y de factores ambientales. Para obtener más información, consulte "Información acerca de la carga de la batería"  $\leftrightarrow$  página 81).
- Compruebe que el conector multiuso en la parte inferior del sistema no tenga polvo. Asimismo, compruebe que el adaptador AC y los conectores del cable USB estén limpios. Si los conectores están sucios, límpielos con un paño suave y seco.

#### **La carga de la batería dura poco tiempo.**

 $\rightarrow$  Es posible que la carga se agote antes en función del método de almacenamiento, de las condiciones de uso o de los factores medioambientales. Para obtener más información, consulte "Información acerca de la carga de la batería" ( · página 81).

#### **El sistema PSP® está deformado.**

 $\rightarrow$  Es posible que la batería del sistema PSP® sobresalga con el tiempo. Póngase en contacto con el servicio de atención al cliente de SCEA ( o contraportada) para obtener asistencia.

#### **Imagen**

#### **La pantalla se vuelve oscura repentinamente.**

- $\rightarrow$  Si se ha ajustado  $\rightarrow$  (Ajustes de ahorro de energía) [Apagar automáticamente la luz de fondo], la luz de fondo de la pantalla LCD se apagará automáticamente si el sistema se deja inactivo durante el tiempo establecido.
- $\rightarrow$  Si se ha ajustado  $\rightarrow$  (Ajustes de ahorro de energía)  $\rightarrow$ [Suspender automáticamente], el sistema entrará automáticamente en modo de suspensión si se deja inactivo durante el tiempo establecido.

#### **La pantalla se oscurece, por lo que resulta difícil distinguir las imágenes.**

 Utilice el botón de pantalla de la parte superior del sistema para ajustar el brillo.

#### **Los píxeles que no se iluminan o que están constantemente iluminados en la pantalla no desaparecen.**

**►** Las pantallas LCD se fabrican con una tecnología de gran precisión aunque, en algunos casos, es posible que aparezcan píxeles no iluminados o píxeles constantemente iluminados en la pantalla. No se trata de un fallo de funcionamiento del sistema. Para obtener más información, consulte "Precauciones" ( página 68).

#### **El color de la pantalla no se ve bien.**

 $\rightarrow$  Es posible ajustar el color de fondo para que cambie automáticamente al inicio de cada mes. Puede establecer este ajuste en  $\mathbb{Q}$  (Ajustes de tema).

#### **No es posible emitir vídeo a través del televisor.**

Compruebe que el cable de salida de vídeo esté completamente insertado en el sistema y en el televisor.  $\rightarrow$  Es posible que algunos televisores no puedan emitir vídeo procedente del sistema PSP®.

#### **Cuando se emite vídeo a un televisor, aparecen franjas negras en los laterales (o en las partes superior e inferior) de la imagen.**

**→** Debido a que el tamaño de la imagen de vídeo emitida al televisor para juegos o pantallas de navegador de Internet está predeterminado, es posible que aparezcan franjas negras horizontales o verticales en los márgenes de la imagen.

#### **Al conectar el sistema PSP® a un televisor, la pantalla del sistema PSP® se oscurece de repente.**

 $\rightarrow$  Si se ha ajustado  $\rightarrow$  (Ajustes de pantalla conectada)  $\rightarrow$ [Salvapantallas], el salvapantallas se activará automáticamente si no se realiza ninguna operación durante un período de tiempo determinado.

#### **Sonido**

#### **No se oye sonido.**

- Compruebe que el volumen en el sistema no esté ajustado en cero. Intente subir el volumen mediante el botón de volumen + de la parte superior del sistema.
- Compruebe que el ajuste de silenciamiento en el sistema no esté activado. Pulse el botón de sonido de la parte superior del sistema para desactivar el ajuste de silenciamiento.
- Cuando se conectan auriculares o un cable de salida de vídeo, no se emite sonido a través de los altavoces del sistema PSP®.

 $\rightarrow$  Se puede conectar un dispositivo Bluetooth® y ajustarlo como salida de sonido. Si quiere emitir audio desde los altavoces del sistema o auriculares con cable, pulse el botón de sonido en la parte superior del sistema durante al menos cinco segundos.

#### **El volumen no aumenta.**

- $\rightarrow$  Si  $\odot$  (Ajustes de sonido)  $\rightarrow$  [AVLS] está ajustado en [Sí], se restringirá el nivel de volumen máximo.
- $\rightarrow$  Si se ha configurado el ajuste para emitir vídeo a un televisor, utilice los controles de volumen del televisor para ajustar el volumen. El volumen no se puede cambiar mediante los botones de volumen del sistema PSP®.

#### **Los auriculares no emiten sonido o el sonido se emite con ruido.**

 Compruebe que los auriculares estén completamente insertados.

#### **El micrófono interno del sistema PSP® no capta sonido.**

 Cuando se conectan unos auriculares (se venden por separado), el sistema PSP® recibe el sonido a través del micrófono de los auriculares. No se utiliza el micrófono interno.

#### **Memory Stick Micro™**

#### **El Memory Stick Micro™ no se puede insertar.**

- Coloque el Memory Stick Micro™ en la dirección correcta cuando lo inserte ( • bágina 79).
- $\rightarrow$  Compruebe que ha insertado un tipo de soporte compatible con este modelo de sistema PSP®. Para obtener más información, consulte "Soportes compatibles" ( $\rightarrow$  página 117).

#### **El sistema no reconoce el Memory Stick Micro™.**

- Si el soporte Memory Stick Micro™ se ha formateado mediante un PC, es posible que el sistema PSP® no lo reconozca. En tal caso, copie los datos que desee conservar en el PC y, a continuación, diríjase a  $\sim$  (Ajustes del sistema)  $\Rightarrow$  [Formatear Memory Stick™] y vuelva a formatear el soporte.
- **Exercise** Gue el Memory Stick Micro™ se haya insertado correctamente. Intente extraer el Memory Stick Micro™ y volver a insertarlo.

#### **El sistema no puede guardar o cargar los datos.**

 $\rightarrow$  Es posible que exista un problema con el Memory Stick Micro™. Intente utilizar otro Memory Stick Micro™, si dispone de uno.

#### **Vídeo**

#### **Los vídeos no se reproducen.**

 $\rightarrow$  Es posible que algunos tipos de datos no puedan reproducirse.

#### **El sistema no reconoce un archivo de vídeo.**

- $\rightarrow$  Los tipos de datos de vídeo no compatibles con el sistema PSP® no se reconocerán.
- Si ha cambiado el nombre de archivo o el nombre de carpeta, o si el archivo o carpeta se han movido a otra ubicación usando un PC, puede que el sistema no lo reconozca.

#### **La música no se reproduce.**

Los métodos de reproducción pueden estar limitados para determinados datos de música distribuidos a través de Internet. En estos casos, es posible que los datos no se puedan reproducir en el sistema PSP®.

#### **El sistema no reconoce un archivo de música.**

- Compruebe que los datos de música se han guardado en la carpeta correcta. Para obtener más información, consulte la guía del usuario online ( •• página 67).
- $\rightarrow$  Los tipos de datos de música no compatibles con el sistema PSP® no se reconocerán.
- Para reproducir datos de formato WMA, debe activar primero  $\mathcal{O}_{\square}$  (Ajustes del sistema)  $\blacktriangleright$  [Activar reproducción WMA].

#### **Foto**

#### **No se muestran las imágenes.**

- $\rightarrow$  Es posible que algunas imágenes no se puedan visualizar. en función del tamaño de los datos de la imagen.
- $\rightarrow$  Si las imágenes se han editado con un PC, es posible que no se puedan visualizar.

#### **El sistema no reconoce un archivo de imagen.**

- Compruebe que los datos se han guardado en la carpeta correcta. Para obtener más información, consulte la guía del usuario online  $\leftrightarrow$  página 67).
- Si el nombre de archivo o el nombre de carpeta ha cambiado, puede que el sistema no lo reconozca.
- $\rightarrow$  Las imágenes que no sean compatibles con el sistema PSP<sup>®</sup> no se reconocerán.

#### **Red**

#### **No se puede establecer una conexión a la red.**

- Compruebe que el interruptor WIRELESS (red inalámbrica) de la parte izquierda del sistema está encendido.
- $\rightarrow$  Si  $\ddot{\bullet}$  (Ajustes de ahorro de energía)  $\rightarrow$  [Ahorro de energía de WLAN] está ajustado en [Sí], es posible que no pueda transmitir datos correctamente.
- $\rightarrow$  Es posible que exista demasiada distancia entre el sistema y el punto de acceso o, en el modo ad hoc, entre el sistema y el sistema del otro reproductor.
- Compruebe que los ajustes de la red sean correctos. Consulte las instrucciones suministradas con el equipo de red y las suministradas por su proveedor de servicios de Internet para realizar los ajustes correctos de la red.
- $\rightarrow$  En función del ajuste del punto de acceso, es posible que deba introducir la dirección MAC del sistema. Puede comprobar la dirección MAC en  $\bigodot$  (Ajustes del sistema)  $\rightarrow$  [Información del sistema].
- Cuando establezca la comunicación con otro sistema en modo ad hoc, ambos sistemas deberán tener ajustado el mismo canal. Puede comprobar el canal ajustado actualmente en  $\bigoplus$  (Ajustes de red)  $\Rightarrow$  [Modo Ad hoc].
- $\rightarrow$  Si el sistema está colocado cerca de un dispositivo que produce interferencias de radio como, por ejemplo, un horno microondas, es posible que las comunicaciones del sistema no funcionen correctamente.

#### **La página web no se muestra correctamente.**

 $\rightarrow$  Es posible que algunos contenidos como, por ejemplo, los que requieren un software específico, no se muestren correctamente en algunas páginas web.

#### **Bluetooth®**

#### **El dispositivo Bluetooth® no puede ser registrado, o emparejado, con el sistema PSP®.**

- Puede que haya mucha distancia entre el sistema y el dispositivo Bluetooth®.
- $\rightarrow$  El dispositivo Bluetooth® puede no ser compatible con los perfiles compatibles con el sistema.
- $\rightarrow$  Se pueden emparejar hasta ocho dispositivos Bluetooth®. Intente eliminar un dispositivo registrado para emparejar un nuevo dispositivo.

#### **No se puede establecer una conexión entre el dispositivo Bluetooth® y el sistema PSP®.**

- **► Compruebe que el dispositivo Bluetooth**® está emparejado con el sistema. Si no está emparejado, vaya a  $\mathbf{\Theta}$  (Ajustes de  $dispositive$  Bluetooth®)  $\rightarrow$  [Administrar dispositivos] Bluetooth®]  $\Rightarrow$  [Registrar un dispositivo nuevo] para emparejar el dispositivo.
- **→ Compruebe que el dispositivo Bluetooth** esté encendido.
- $\rightarrow$  Si el dispositivo Bluetooth® ha sido reiniciado, debe emparejarlo de nuevo con el sistema.

#### **No hay sonido desde el dispositivo Bluetooth®.**

- $\longrightarrow$  Compruebe que el dispositivo Bluetooth $\circ$  no se encuentre en modo silenciado.
- **■**Intente ajustar el volumen del dispositivo Bluetooth<sup>®</sup> o del sistema PSP®.

#### **Hay ruido. El sonido no es continuo.**

 $\rightarrow$  Si hay obstáculos, como paredes, entre el sistema PSP<sup>®</sup> y el dispositivo Bluetooth®, cambie de lugar los dispositivos y conecte de nuevo el dispositivo Bluetooth®.

 $\rightarrow$  Si un dispositivo causa interferencias de radio, como un microondas o una cocina de inducción, o si hay cerca un electrodoméstico, puede que la conexión con el sistema no funcione correctamente.

#### **Hay un retraso en el sonido.**

**→** Debido a las características de la tecnología Bluetooth®. puede producirse una demora en el audio. Si cree que el retraso en el sonido es un problema, use auriculares con cable.

#### **Otros problemas**

#### **El sistema o el adaptador AC están calientes.**

- Durante el uso, es posible que el sistema o el adaptador AC se calienten. No se trata de un fallo de funcionamiento.
- Al utilizar la función de comunicación, es posible que el sistema se caliente más que durante el uso normal. No se trata de un fallo de funcionamiento.

#### **El sistema está encendido, pero no funciona.**

 Compruebe que el sistema no esté en modo de espera. Si lo está, deslice hacia arriba el interruptor POWER/HOLD (alimentación/bloqueo) para desactivarlo.

#### **El sistema no funciona correctamente.**

**→** Deslice el interruptor POWER/HOLD (alimentación/ bloqueo) y manténgalo en esta posición durante al menos tres segundos hasta que el indicador POWER (alimentación) se apague. Cuando el sistema se haya apagado completamente, vuelva a encenderlo.

 $\rightarrow$  Si el sistema PSP® se traslada directamente de un lugar frío a uno cálido, es posible que se condense humedad en su interior. Si esto sucede, es posible que el sistema no funcione correctamente. Apague y desconecte el sistema, y no lo utilice durante varias horas. Si el sistema sigue sin funcionar correctamente, póngase en contacto con el servicio de atención al cliente de SCEA ( ·· performante da) para obtener ayuda.

#### **La fecha y la hora se han restablecido.**

 $\rightarrow$  Si el sistema se deja inactivo tras el agotamiento de la batería, es posible que los ajustes de fecha y hora del sistema deban restablecerse. Siga las instrucciones que aparecen en pantalla para ajustar la fecha y la hora.

#### **El PC no reconoce el sistema PSP® cuando está conectado con un cable USB.**

- **← Compruebe que el sistema PSP**® esté ajustado en el modo USB. De lo contrario, seleccione  $\Box$  (Ajustes)  $\rightarrow$   $\leftarrow$   $\bullet \bullet$  (Conexión USB).
- $\rightarrow$  Compruebe que el PC que utiliza dispone de un sistema operativo compatible con la clase de almacenamiento masivo USB.
- Al usar un concentrador USB u otros dispositivos, puede que, dependiendo del sistema operativo del PC, el sistema no sea reconocido por el PC. Intente conectar directamente el sistema al PC mediante un cable USB.
- $\rightarrow$  Si  $\rightarrow$  (Ajustes del sistema)  $\rightarrow$  [Recarga USB] está ajustado en [Sí], es posible que no se reconozca el dispositivo.

#### **El sistema PSP® no reconoce el dispositivo USB conectado.**

 $\rightarrow$  Compruebe que el conector multiuso de la base del sistema esté limpio. Límpielo con un paño suave y seco.

#### **Ha olvidado su contraseña.**

 $\rightarrow$  Si restablece los valores predeterminados en  $\rightarrow$  (Ajustes del  $s$ istema)  $\blacktriangleright$  [Restablecer ajustes predeterminados], la contraseña del sistema se restablecerá a "0000". Para obtener más información, consulte la guía del usuario online (•• ⊳ página 67).

Tenga en cuenta que si restablece los ajustes predeterminados, los ajustes configurados para otras opciones distintas de la contraseña del sistema también se borrarán. Una vez borrados, el sistema no podrá recuperar estos ajustes personalizados.

#### **El pad analógico no funciona correctamente.**

 En una escena donde experimente el problema, mueva el pad analógico con un movimiento circular para ayudarle a determinar el rango de funcionamiento óptimo.

## **GARANTÍA Y RESPONSABILIDAD LIMITADA SOBRE EL HARDWARE**

Sony Computer Entertainment America Inc. (SCEA) garantiza al comprador original que cada uno de los productos componentes de este sistema PSP® estará libre de defectos en material y mano de obra por un período de un (1) año a partir de la fecha de compra (el "Período de la garantía"). Si durante el Período de la garantía, se determina que uno o más de los productos mencionados arriba es defectuoso, la responsabilidad de SCEA se limitará a la reparación o reemplazo de este producto por un producto nuevo o con el certificado renovado de fábrica a discreción de SCEA. Para los propósitos de esta Garantía Limitada, el "certificado renovado de fábrica" significa un producto que se ha devuelto a sus especificaciones originales. Debe visitar la página Web http://www.us.playstation.com/support o llamar al 1-800-345-7669 para recibir la autorización de devolución e instrucciones de envío.

ESTA GARANTÍA NO DEBE APLICARSE SI EL APARATO: (a) SE UTILIZA CON UN PRODUCTO QUE NO SEA VENDIDO O NO TENGA EL PERMISO DE SCEA (INCLUIDOS, SIN LIMITACIÓN, DISPOSITIVOS SIN LICENCIA QUE SIRVAN PARA MEJORAR LOS JUEGOS, CONTROLES, ADAPTADORES Y DISPOSITIVOS DE SUMINISTRO DE ENERGÍA) O CON UN PRODUCTO QUE DE ALGUNA MANERA NO SEA COMPATIBLE CON ESTE PRODUCTO; (b) SE USA PARA PROPÓSITOS COMERCIALES (INCLUIDO EL ALQUILER) O SE MODIFICA O ALTERA; (c) SE DAÑA POR EVENTOS NATURALES, ESTÁ SUJETO A UN MAL USO, ABUSO, NEGLIGENCIA, ACCIDENTE, DESGASTE, USO IRRAZONABLE, O POR ALGUNA OTRA CAUSA QUE NO ESTÉ RELACIONADA CON MATERIALES O FABRICACIÓN DEFECTUOSOS; (d) EL NÚMERO DE SERIE HA SIDO ALTERADO, BORRADO O RETIRADO; (e) LA ETIQUETA DE GARANTÍA HA SIDO ALTERADA, DESFIGURADA O QUITADA. O (f) SI OTRO SOFTWARE NO AUTORIZADO ES USADO PARA MODIFICAR EL SOFTWARE DEL SISTEMA. ESTA GARANTÍA NO CUBRE PRODUCTOS ADQUIRIDOS CON DEFECTOS BAJO EL CONOCIMIENTO DEL COMPRADOR, NI TAMPOCO LOS ARTÍCULOS DE CONSUMO QUE SE UTILICEN CON EL PRODUCTO (COMO POR EJEMPLO PILAS). EL COMPROBANTE DE COMPRA EN FORMA DE RECIBO O FACTURA ES LA PRUEBA DE QUE LA UNIDAD SE ENCUENTRA CUBIERTA BAJO EL PERÍODO DE GARANTÍA, Y DEBE PRESENTARSE PARA PODER OBTENER LOS SERVICIOS DE LA GARANTÍA.
Soporte técnico

LA REPARACIÓN O REEMPLAZO COMO SE OFRECE EN ESTA GARANTÍA ES EL RECURSO EXCLUSIVO DEL CONSUMIDOR. CUALQUIER GARANTÍA IMPLÍCITA QUE SE APLIQUE, INCLUIDAS GARANTÍAS DE COMERCIABILIDAD E IDONEIDAD PARA UN PROPÓSITO EN PARTICULAR, ESTÁN LIMITADAS A LA DURACIÓN DE ESTA GARANTÍA. EN NINGÚN CASO SCEA SERÁ RESPONSABLE DE DAÑOS DERIVADOS O INCIDENTALES AL ROMPER CUALQUIER GARANTÍA EXPRESA O IMPLÍCITA SOBRE ESTE PRODUCTO. ALGUNOS ESTADOS O PROVINCIAS NO PERMITEN LIMITACIONES SOBRE LA DURACIÓN DE UNA GARANTÍA IMPLÍCITA; ASIMISMO, ALGUNOS ESTADOS NO PERMITEN LA EXCLUSIÓN O LIMITACIÓN DE DAÑOS DERIVADOS O INCIDENTALES, DE MANERA QUE LAS LIMITACIONES O EXCLUSIONES ANTERIORES PUEDEN NO SER APLICABLES A USTED.

Esta garantía le da derechos legales específicos, por lo que puede también tener otros derechos que varíen de un estado a otro o de una provincia a otra. Esta garantía es válida únicamente en los Estados Unidos y en Canadá.

La garantía ofrecida por Sony Computer Entertainment America Inc. para el sistema PSP® es la misma tanto si registra el producto como si no lo hace.

### **Póliza de servicio**

La póliza de servicio de SCEA respecto al mantenimiento del producto es la siguiente:

Las medidas siguientes se pueden tomar durante el proceso del servicio del producto. Cuando se somete al mantenimiento del producto, el usuario debe aceptar las medidas siguientes

- $\bullet$  El software del sistema PSP® será actualizado.
- Las etiquetas o los sellos protectores que han sido puestos en el sistema por los clientes pueden ser retirados.
- Los ajustes del sistema PSP<sup>®</sup> pueden ser cambiados.

## **Control paterno**

El sistema PSP® incluye una función de control paterno. Puede utilizar esta función para establecer una contraseña y limitar la reproducción de contenido (juegos, vídeos y otro contenido) en función del nivel de control paterno ajustado en el sistema.

El ajuste del nivel de control paterno permite impedir que los niños reproduzcan contenido restringido. Para obtener más información acerca de los niveles de control paterno, consulte "Información acerca de los niveles de control paterno" (• página 111).

Se requiere una contraseña de 4 dígitos para permitir la reproducción de contenido restringido y para cambiar el nivel de control paterno. La contraseña predeterminada es "0000" y se puede restablecer. Si ya ha definido una contraseña y necesita ajustar el nivel de control paterno, consulte "Para ajustar el nivel de control paterno" en esta sección.

## **Para restablecer la contraseña**

1 **Seleccione (Ajustes) (Ajustes de**  seguridad) → [Cambiar contraseña] v, a continuación, pulse el botón  $\mathcal{R}$ .

Siga las instrucciones en pantalla para ajustar la contraseña.

## **Para ajustar el nivel de control paterno**

- 1 **Seleccione (Ajustes) (Ajustes de**  seguridad) **→ [Nivel de control paterno] v, a** continuación, pulse el botón  $\mathcal{R}$ . Aparece la pantalla para introducir la contraseña.
- 2 **Utilice los botones de dirección para introducir la contraseña de 4 dígitos y, a continuación, pulse el botón**  $\widehat{\mathsf{x}}$ **.**
- 3 **Seleccione un nivel de control paterno para**  el sistema PSP<sup>®</sup> (**⋅⋅▶** página 111) y, a continuación, pulse el botón  $\infty$ .

Se ajusta el nivel de control paterno.

### **Información acerca de los niveles de control paterno**

La restricción de la reproducción de contenido se lleva a cabo mediante una combinación de niveles de control paterno del sistema PSP® y del contenido.

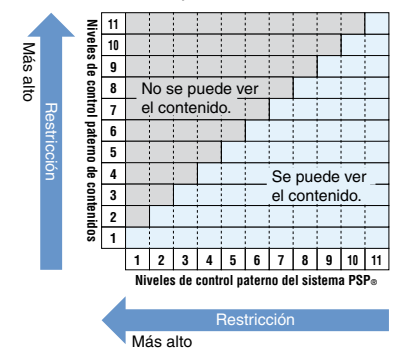

Por ejemplo, si desea restringir la reproducción de contenido ajustado con el nivel de control paterno "5", ajuste el nivel de control paterno del sistema PSP® en [4].

Para obtener más información acerca de los niveles de control paterno asignados al contenido, consulte "Niveles de control paterno del contenido" en esta sección.

#### **Niveles de control paterno del sistema PSP®**

El nivel de control paterno del sistema se puede desactivar o ajustar entre 11 niveles. El ajuste predeterminado es [9].

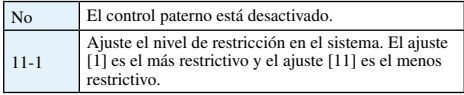

#### **Niveles de control paterno de contenidos Juegos**

En la mayoría de embalajes de juegos aparece un símbolo que indica el grupo de edades para el que es adecuado el juego. El símbolo corresponde al nivel de control paterno del juego como se indica a continuación.

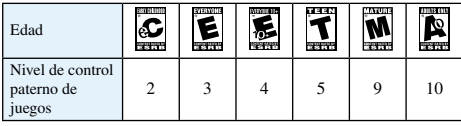

Basado en la información disponible en el momento de la publicación. Para obtener información acerca de los juegos y de las clasificaciones ESRB relacionadas, visite nuestro sitio Web en www.us.playstation.com/psp. Para obtener la información más reciente sobre el sistema de clasificaciones ESRB, visite www.esrb.org.

#### **Vídeo**

Los niveles de control paterno ajustados para el contenido de vídeo varían en función del contenido. Puede comprobar el nivel de control paterno en [Información] en el menú de opciones.

#### **Notas**

- El contenido restringido mediante la función de control paterno se muestra como  $\overline{\Box}$  (Contenido restringido).
- Las clasificaciones de solo para adultos son raras. PlayStation® no publica juegos solo para adultos.

#### **Control paterno para el navegador de Internet**

En <sup>o</sup>n (Ajustes de seguridad), puede restringir la capacidad de iniciar el navegador de Internet. Si ajusta esta restricción, se mostrará la pantalla para introducir la contraseña de 4 dígitos antes de que se inicie el navegador de Internet.

1 **Seleccione (Ajustes) (Ajustes de**  seguridad)  $\rightarrow$  **[Control de inicio del navegador de Internet] y después pulse el**  botón  $\otimes$ .

Se muestra la pantalla de introducción de contraseña.

2 **Por medio de los botones de dirección, introduzca la contraseña de 4 dígitos y**  después pulse el botón <sup>8</sup>.

## Seleccione [Sí] y después pulse el botón  $\otimes$ .

### **Control paterno para PlayStation®Network**

Para subcuentas, puede aplicar ajustes de control paterno que restringen el chat, restringen contenido en base a la edad, y configuran un límite de gasto para PlayStation®Store. Para obtener más información visite http://www.us.playstation.com/support.

# Antes de eliminar o de transferir el sistema PSP<sup>®</sup>

#### **Antes de transferir el sistema a otra persona**

Antes de entregar el sistema PSP® a otra persona por alguna razón, incluida la devolución (en los casos en que se permita), elimine todos los datos y restablezca los ajustes predeterminados del sistema. De este modo, impedirá el acceso no autorizado o la utilización de su tarieta de crédito y de otra información personal.

- Seleccione (Ajustes) → <sup>*o*</sup> (Ajustes del **sistema) [Restablecer ajustes predeterminados] para restablecer los ajustes disponibles en el momento de la compra.**
- 2 Seleccione **(Ajustes)**  $\Rightarrow$  <sup>0</sup> Ajustes del sistema) **→ [Formatear almacenamiento del sistema] para eliminar todos los datos guardados en la unidad de almacenamiento del sistema.**

#### **Aviso**

SCEA no se responsabilizará de ningún daño directo o indirecto, derivado o especial, incluidos los daños que pueden resultar del acceso no autorizado o utilización de los datos.

### **Antes de eliminar el sistema**

#### **Elimine todos los datos**

Antes de eliminar el sistema PSP®, elimine todos los datos y restablezca los ajustes predeterminados del sistema. Si desea obtener más información acerca de la eliminación de los datos del sistema, consulte "Antes de transferir el sistema a otra persona".

### **Retire la batería**

La batería que se encuentra situada en el interior del sistema PSP® es reciclable. Cuando vaya a eliminar el sistema, retire la batería y siga las normativas locales para la correcta eliminación de baterías de iones de litio.

## **Precaución**

Cuando vaya a eliminar la batería, asegúrese de realizar lo siguiente:

- Retire la batería en una ubicación que se encuentre fuera del alcance de los niños para ayudar a evitar que puedan tragarse accidentalmente piezas pequeñas como tornillos.
- Tenga cuidado de no dañarse las uñas ni los dedos al extraer la carcasa del sistema.

#### **Aviso**

Nunca retire los tornillos ni extraiga la batería del sistema salvo en caso de que vaya a deshacerse de este. La alteración del sistema provocará la anulación de la garantía y el rechazo por parte de SCEA de prestación de asistencia técnica. Para obtener más información, consulte "GARANTÍA Y RESPONSABILIDAD LIMITADA SOBRE EL HARDWARE" (\*\*) nágina 108).

- 1 **Deslice hacia arriba el interruptor POWER/ HOLD (alimentación/bloqueo) y manténgalo en esta posición durante más de tres segundos para apagar el sistema.**
- 2 **Desconecte los cables que se encuentren conectados al sistema.**
- 3 **Retire los tornillos (en 6 ubicaciones) mediante un destornillador de estrella.**

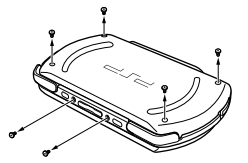

4 **Retire la carcasa (2 piezas).**

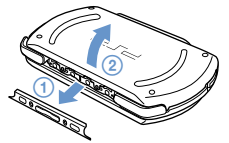

#### 5 **Retire la batería.**

- Retire el sello de la garantía.
- Retire la batería y, a continuación, desconéctela del conector.

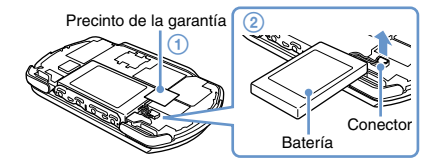

## **RECICLADO DE BATERÍAS DE IONES DE LITIO**

Las baterías de iones de litio son reciclables. Usted podrá ayudar a conservar el medio ambiente devolviendo las baterías usadas al punto de reciclaje mas cercano.

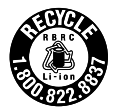

Para más información sobre el reciclado de

baterías, llame al número gratuito 1-800-822-8837, o visite http://www.rbrc.org/

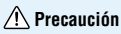

No utilice baterías de iones de litio dañadas o con fugas.

### **Correcta eliminación del sistema después de retirar la batería**

El sistema y sus componentes están fabricados en metal y plástico. Cuando vaya a eliminar el sistema, siga las normativas locales para la correcta eliminación de dichos materiales.

# **Especificaciones**

El diseño y las especificaciones están sujetos a cambios sin previo aviso.

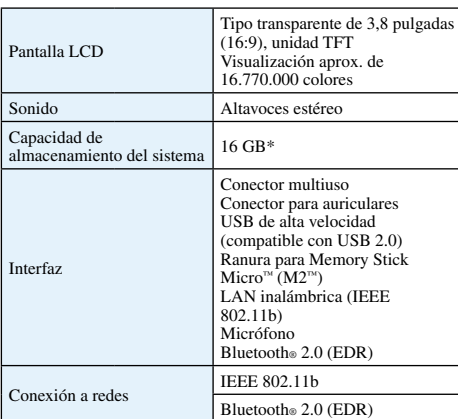

#### **Sistema PSP® (PlayStation®Portable)**

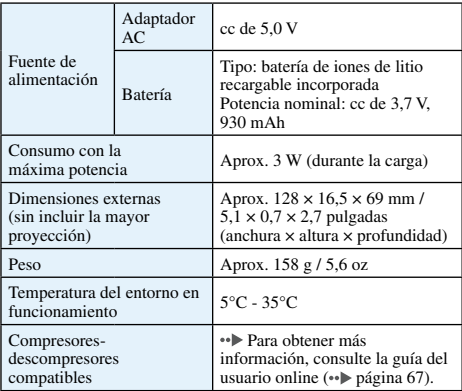

\* Una parte del almacenamiento del sistema es una partición del sistema reservada para que la use el sistema. La parte restante del almacenamiento del sistema está disponible para el usuario.

#### **Adaptador AC**

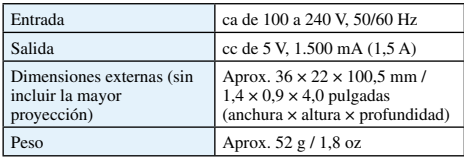

### **Soportes compatibles**

Este modelo de sistema PSP® solamente es compatible con el soporte Memory Stick Micro™ (M2™).

#### **Avisos acerca del Memory Stick Micro™**

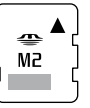

- Compatible con MagicGate™. La especificación del sistema de archivos que
- se utiliza en los soportes Memory Stick Micro™ limita el tamaño de los archivos que se pueden grabar o reproducir a menos de 4 GB por archivo.
- \* MagicGate™ es un término de tecnología de protección de los derechos de autor desarrollada por Sony Corporation.

#### **Notas**

- Los soportes Memory Stick Duo™ y Memory Stick™ de tamaño estándar no se pueden utilizar con el sistema.
- No se garantiza el rendimiento de todos los soportes Memory Stick™.
- El sistema PSP® permite la transferencia de datos paralela a 4 bits. No obstante, el tiempo necesario para la lectura/escritura de datos puede variar en función del soporte utilizado.
- Si se formatea un Memory Stick Micro™ en un dispositivo distinto del sistema PSP® como, por ejemplo, un PC, es posible que el sistema no lo reconozca. En tal caso, diríjase a Cajustes del sistema) in [Formatear Memory Stick™] y vuelva a formatear el Memory Stick Micro™.

## **Derechos de autor y marcas comerciales**

" $\mathbb{R}$ ", "PlayStation" y " $\mathbb{R}$ "  $\mathbb{R}$ " son marcas comerciales registradas de Sony Computer Entertainment Inc. Asimismo, "PS3" y "<sup>2</sup> " son marcas comerciales de dicha compañía.

"XMB" y "xross media bar" son marcas comerciales de Sony Corporation y Sony Computer Entertainment Inc.

"SONY" y " $\ddot{\Phi}$ " son marcas comerciales registradas de Sony Corporation. Asimismo, "Memory Stick", "Memory Stick Duo", "Memory Stick Micro", "M2", " $\bigoplus$ " y "MagicGate" son marcas comerciales de la misma empresa.

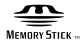

"Media Go" is a trademark of Sony Media Software and Services, Inc. or its affiliates in the United States and other countries.

This product contains **NetFront** Internet browser software of ACCESS Co., Ltd. Copyright © 1996-2008 ACCESS Co., Ltd. **NetFront** is a trademark or registered trademark of ACCESS Co., Ltd. in Japan and other countries.

Contains Macromedia® Flash® Player technology by Adobe Copyright © 1995-2008 Adobe Systems Incorporated. All rights reserved.

Flash, Macromedia, and Macromedia Flash are either trademarks or registered trademarks of Adobe Systems Incorporated in the United States and/or other countries.

The Bluetooth® word mark and logos are owned by the Bluetooth SIG, Inc. and any use of such marks by Sony Computer Entertainment Inc. is under license. Other trademarks and trade names are those of their respective owners.

## **& Bluetooth**<sup>®</sup>

U.S. and foreign patents licenced from Dolby Laboratories.

Los iconos de clasificación son marcas comerciales de la Entertainment Software Association.

Información adiciona Información adicional

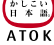

Japan and other countries

This product incorporates copyright protection technology that is protected by U.S. patents and other intellectual property rights. Use of this copyright protection technology must be authorized by Macrovision, and is intended for home and other limited viewing uses only unless otherwise authorized by Macrovision. Reverse engineering or disassembly is prohibited.

ATOK is a registered trademark of JUSTSYSTEM CORP. in

This product is protected by certain intellectual property rights of Microsoft Corporation. Use or distribution of such technology outside of this product is prohibited without a license from Microsoft or an authorized Microsoft subsidiary.

Software developed by the NetBSD Foundation, Inc. and its contributors is used for the communication functions of this product. For more information, see http://www.scei.co.jp/psp-license/pspnet.txt

This product includes RSA BSAFE® Cryptographic software from RSA Security Inc. RSA, BSAFE are either registered trademarks or trademarks of RSA Security Inc. in the United States and/or other countries. RSA Security Inc. All rights reserved.

This product adopts S3TC texture compression technology under license from S3 Graphics, Co., Ltd.

MPEG Layer-3 audio coding technology and patents licenced from Fraunhofer IIS and Thomson.

The PSP® system's RSS Channel feature uses RSS (Really Simple Syndication) 2.0 technology. For details on RSS 2.0, visit http://blogs.law.harvard.edu/tech/rss

This software is based in part on the work of the Independent JPEG Group.

Copyright © 1988-1997 Sam Leffler Copyright © 1991-1997 Silicon Graphics, Inc.

Permission to use, copy, modify, distribute, and sell this software and its documentation for any purpose is hereby granted without fee, provided that (i) the above copyright notices and this permission notice appear in all copies of the software and related documentation, and (ii) the names of Sam Leffler and Silicon Graphics may not be used in any advertising or publicity relating to the software without the specific, prior written permission of Sam Leffler and Silicon Graphics.

THE SOFTWARE IS PROVIDED "AS-IS" AND WITHOUT WARRANTY OF ANY KIND, EXPRESS, IMPLIED OR OTHERWISE, INCLUDING WITHOUT LIMITATION, ANY WARRANTY OF MERCHANTABILITY OR FITNESS FOR A PARTICULAR PURPOSE.

IN NO EVENT SHALL SAM LEFFLER OR SILICON GRAPHICS BE LIABLE FOR ANY SPECIAL, INCIDENTAL, INDIRECT OR CONSEQUENTIAL DAMAGES OF ANY KIND, OR ANY DAMAGES WHATSOEVER RESULTING FROM LOSS OF USE, DATA OR PROFITS, WHETHER OR NOT ADVISED OF THE POSSIBILITY OF DAMAGE, AND ON ANY THEORY OF LIABILITY, ARISING OUT OF OR IN CONNECTION WITH THE USE OR PERFORMANCE OF THIS SOFTWARE.

Todas las demás marcas comerciales son propiedad de sus respectivos propietarios.

Download from Www.Somanuals.com. All Manuals S&af&AsAf&Api@whlieages comerciales **121** 

Download from Www.Somanuals.com. All Manuals Search And Download.

Download from Www.Somanuals.com. All Manuals Search And Download.

Free Manuals Download Website [http://myh66.com](http://myh66.com/) [http://usermanuals.us](http://usermanuals.us/) [http://www.somanuals.com](http://www.somanuals.com/) [http://www.4manuals.cc](http://www.4manuals.cc/) [http://www.manual-lib.com](http://www.manual-lib.com/) [http://www.404manual.com](http://www.404manual.com/) [http://www.luxmanual.com](http://www.luxmanual.com/) [http://aubethermostatmanual.com](http://aubethermostatmanual.com/) Golf course search by state [http://golfingnear.com](http://www.golfingnear.com/)

Email search by domain

[http://emailbydomain.com](http://emailbydomain.com/) Auto manuals search

[http://auto.somanuals.com](http://auto.somanuals.com/) TV manuals search

[http://tv.somanuals.com](http://tv.somanuals.com/)